# Oracle® Enterprise Session Border **Controller** Release Notes

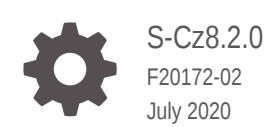

**ORACLE** 

Oracle Enterprise Session Border Controller Release Notes, S-Cz8.2.0

F20172-02

Copyright © 2014, 2020, Oracle and/or its affiliates.

This software and related documentation are provided under a license agreement containing restrictions on use and disclosure and are protected by intellectual property laws. Except as expressly permitted in your license agreement or allowed by law, you may not use, copy, reproduce, translate, broadcast, modify, license, transmit, distribute, exhibit, perform, publish, or display any part, in any form, or by any means. Reverse engineering, disassembly, or decompilation of this software, unless required by law for interoperability, is prohibited.

The information contained herein is subject to change without notice and is not warranted to be error-free. If you find any errors, please report them to us in writing.

If this is software or related documentation that is delivered to the U.S. Government or anyone licensing it on behalf of the U.S. Government, then the following notice is applicable:

U.S. GOVERNMENT END USERS: Oracle programs (including any operating system, integrated software, any programs embedded, installed or activated on delivered hardware, and modifications of such programs) and Oracle computer documentation or other Oracle data delivered to or accessed by U.S. Government end users are "commercial computer software" or "commercial computer software documentation" pursuant to the applicable Federal Acquisition Regulation and agency-specific supplemental regulations. As such, the use, reproduction, duplication, release, display, disclosure, modification, preparation of derivative works, and/or adaptation of i) Oracle programs (including any operating system, integrated software, any programs embedded, installed or activated on delivered hardware, and modifications of such programs), ii) Oracle computer documentation and/or iii) other Oracle data, is subject to the rights and limitations specified in the license contained in the applicable contract. The terms governing the U.S. Government's use of Oracle cloud services are defined by the applicable contract for such services. No other rights are granted to the U.S. Government.

This software or hardware is developed for general use in a variety of information management applications. It is not developed or intended for use in any inherently dangerous applications, including applications that may create a risk of personal injury. If you use this software or hardware in dangerous applications, then you shall be responsible to take all appropriate fail-safe, backup, redundancy, and other measures to ensure its safe use. Oracle Corporation and its affiliates disclaim any liability for any damages caused by use of this software or hardware in dangerous applications.

Oracle and Java are registered trademarks of Oracle and/or its affiliates. Other names may be trademarks of their respective owners.

Intel and Intel Inside are trademarks or registered trademarks of Intel Corporation. All SPARC trademarks are used under license and are trademarks or registered trademarks of SPARC International, Inc. AMD, Epyc, and the AMD logo are trademarks or registered trademarks of Advanced Micro Devices. UNIX is a registered trademark of The Open Group.

This software or hardware and documentation may provide access to or information about content, products, and services from third parties. Oracle Corporation and its affiliates are not responsible for and expressly disclaim all warranties of any kind with respect to third-party content, products, and services unless otherwise set forth in an applicable agreement between you and Oracle. Oracle Corporation and its affiliates will not be responsible for any loss, costs, or damages incurred due to your access to or use of third-party content, products, or services, except as set forth in an applicable agreement between you and Oracle.

# **Contents**

### [About This Guide](#page-4-0)

### 1 [Introduction to S-Cz8.2.0](#page-8-0)

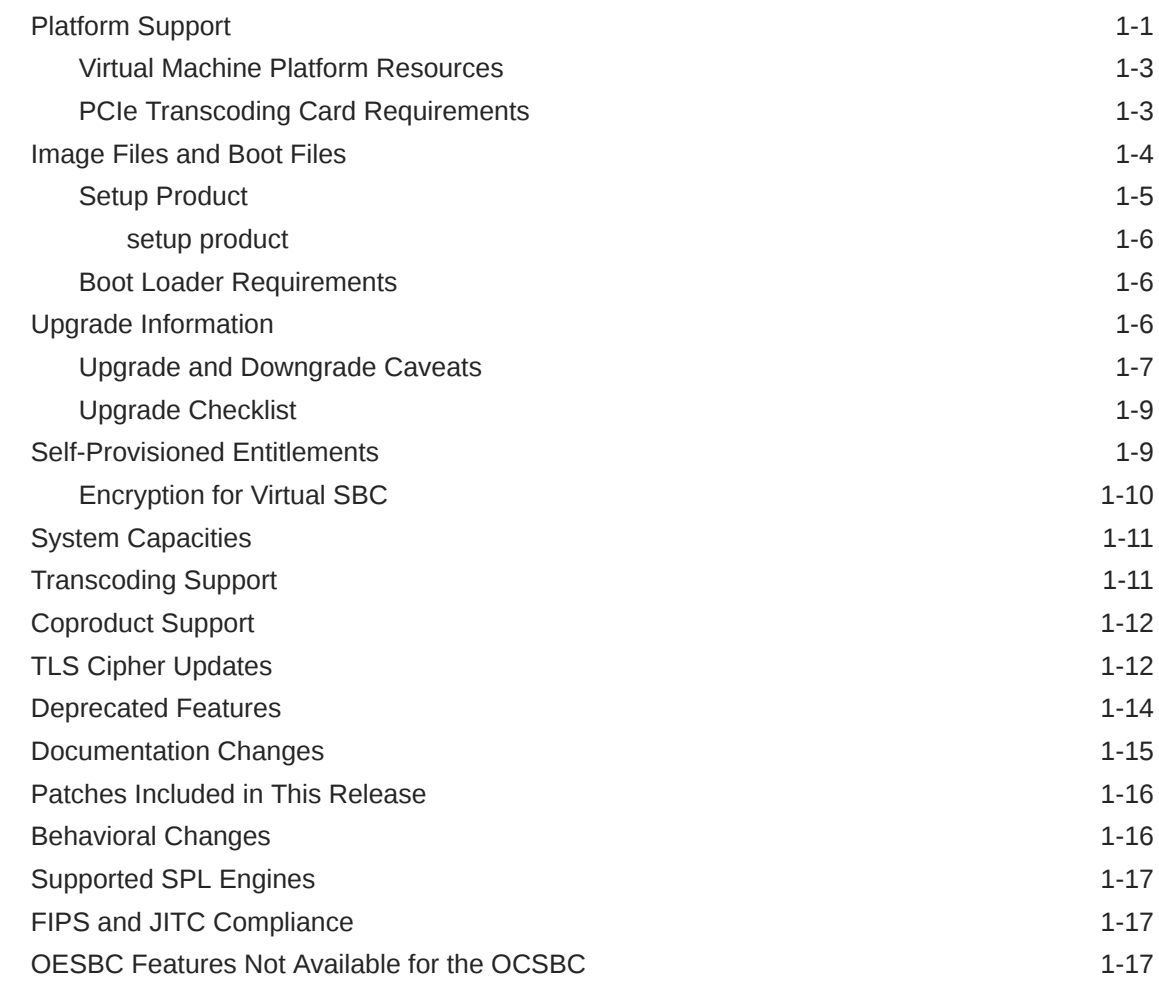

### 2 [New Features](#page-26-0)

### 3 [Interface Changes](#page-29-0)

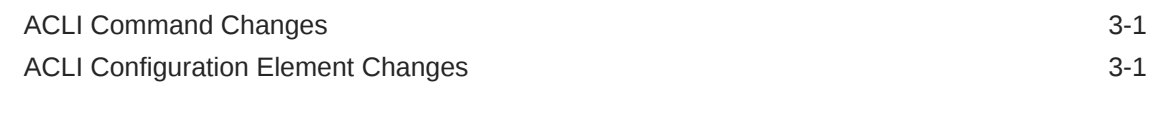

### 4 [Caveats and Known Issues](#page-31-0)

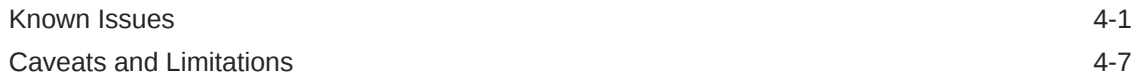

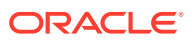

# <span id="page-4-0"></span>About This Guide

The *Release Notes* describe new features, enhancements, supported platforms, upgrade paths, limitations, known issues, resolved issues, and caveats for the Oracle® Enterprise Session Border Controller (E-SBC).

### **Documentation Set**

The following table describes the documentation set for this release.

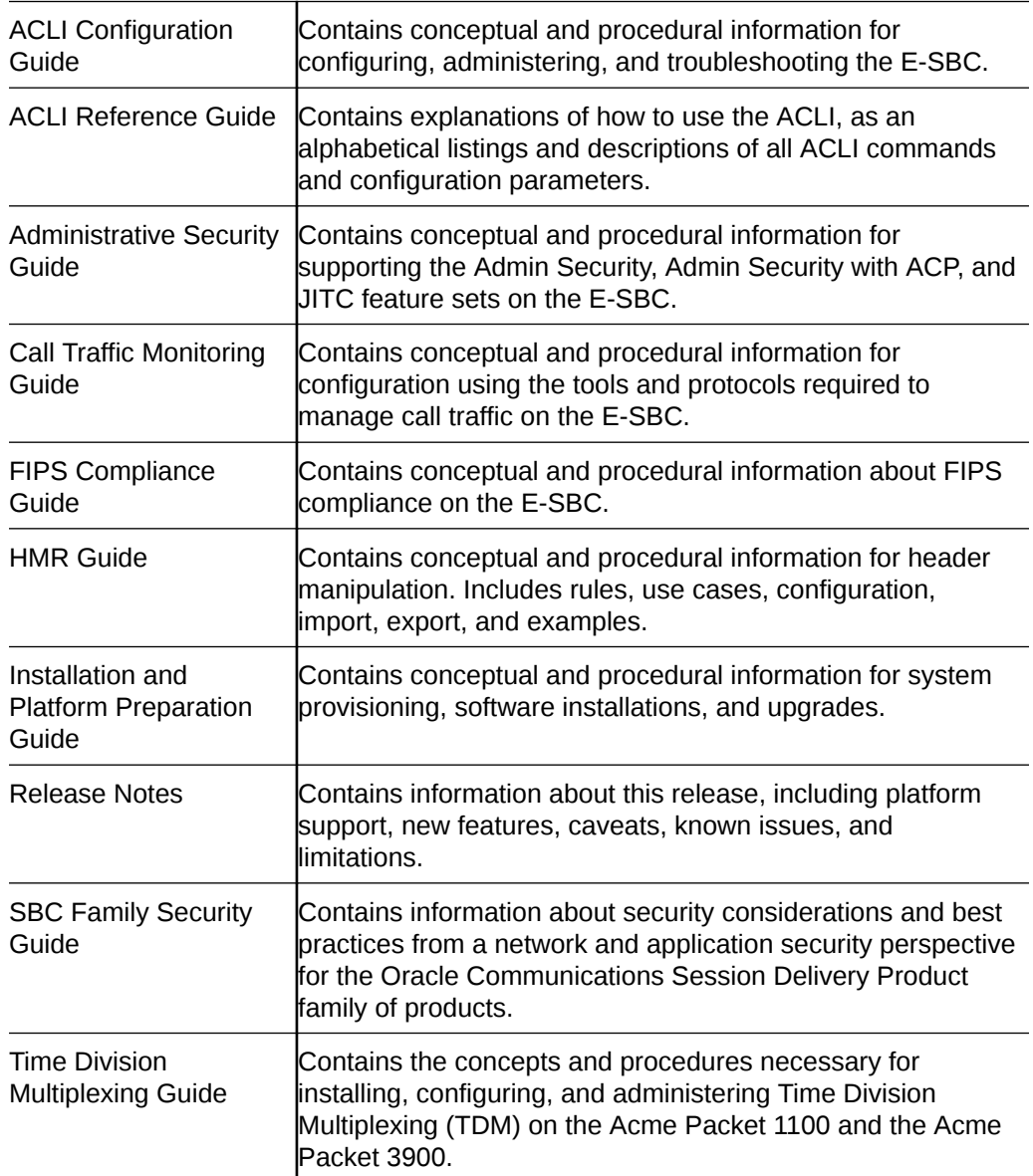

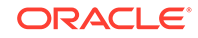

### Web GUI User Guide Contains conceptual and procedural information for using the tools and features of the E-SBC Web GUI.

### **Related Documentation**

The following list describes related documentation for the Oracle® Enterprise Session Border Controller. You can find the listed documents on [http://docs.oracle.com/en/](http://docs.oracle.com/en/industries/communications/) [industries/communications/](http://docs.oracle.com/en/industries/communications/) in the "Session Border Controller Documentation" and "Acme Packet" sections.

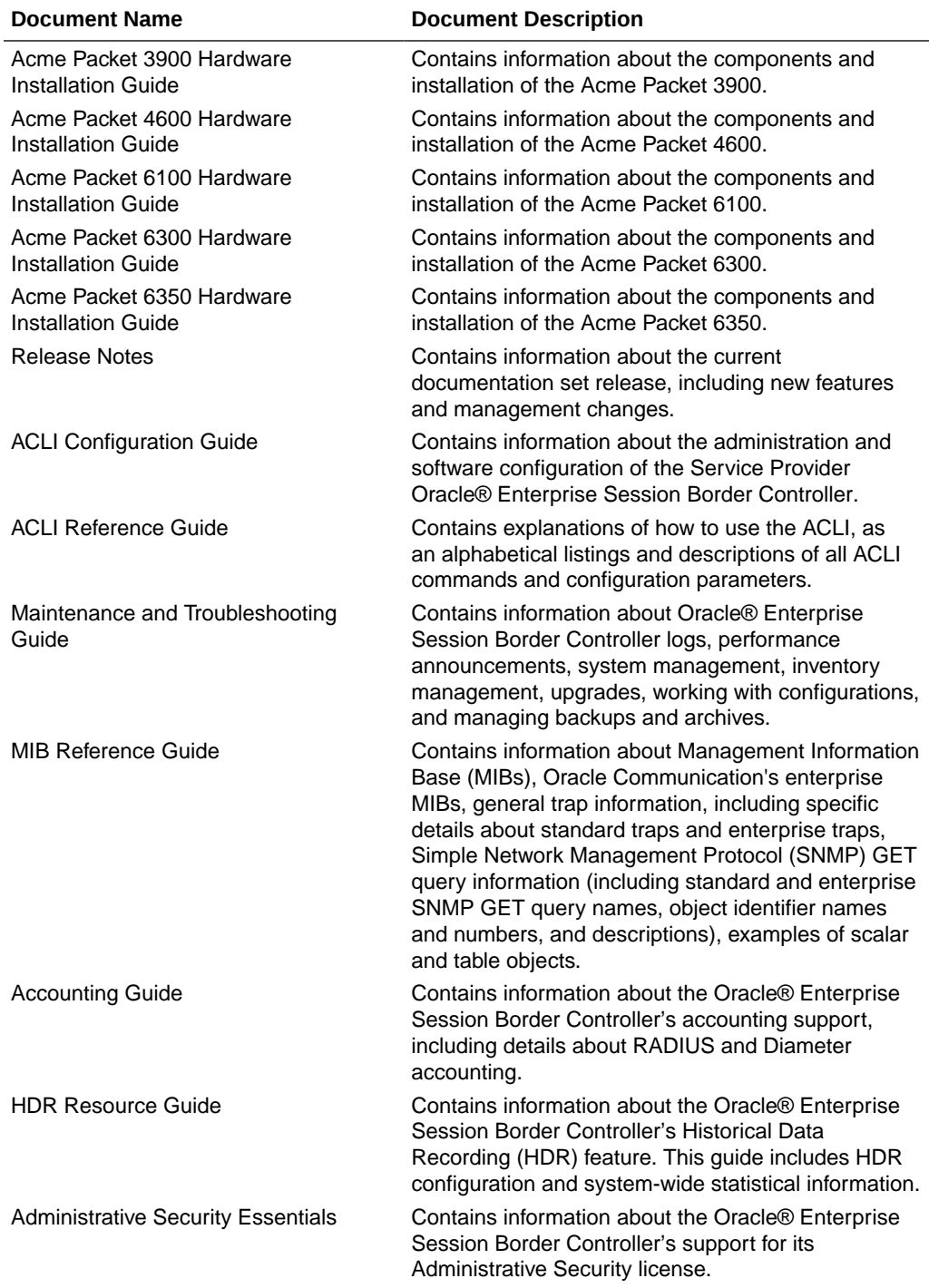

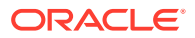

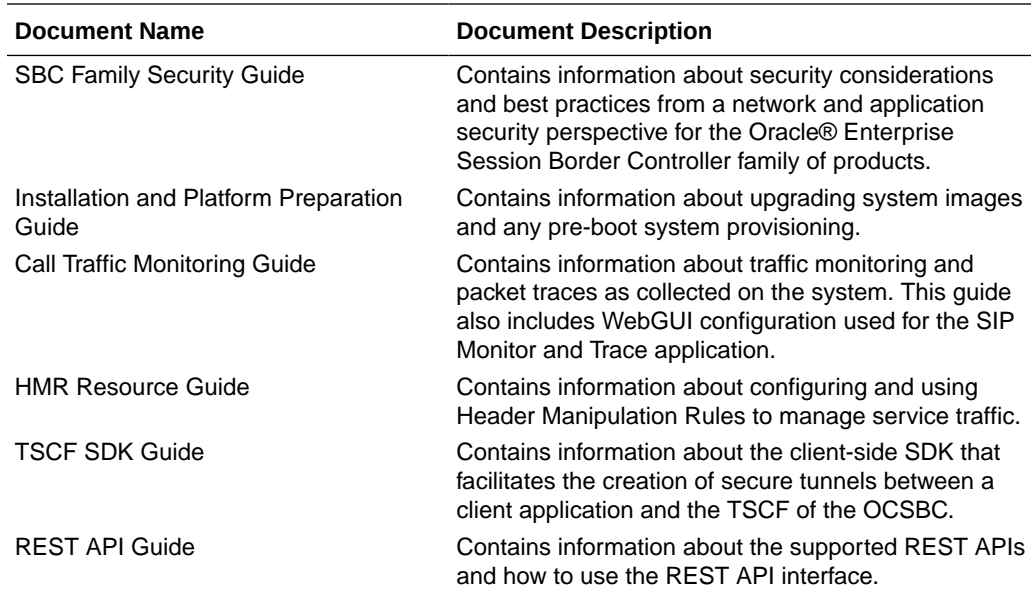

### **Revision History**

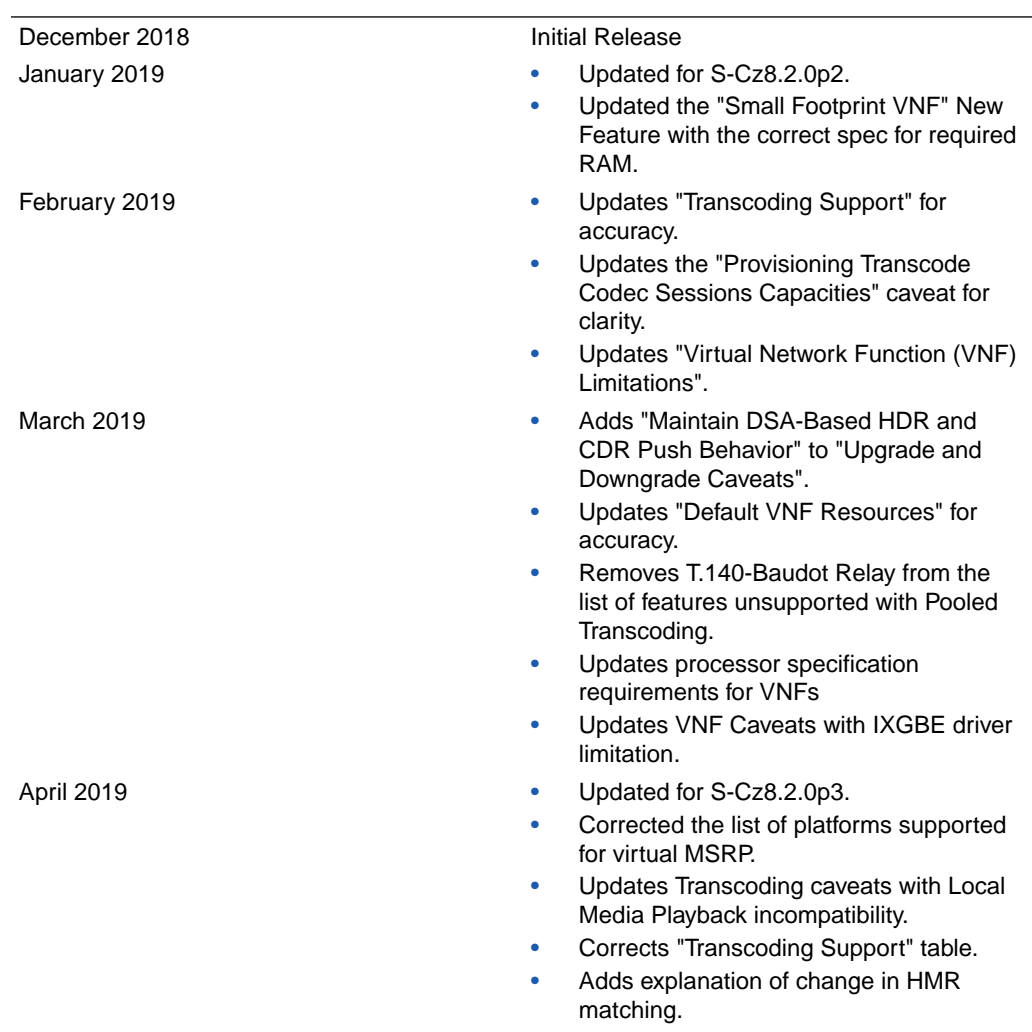

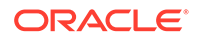

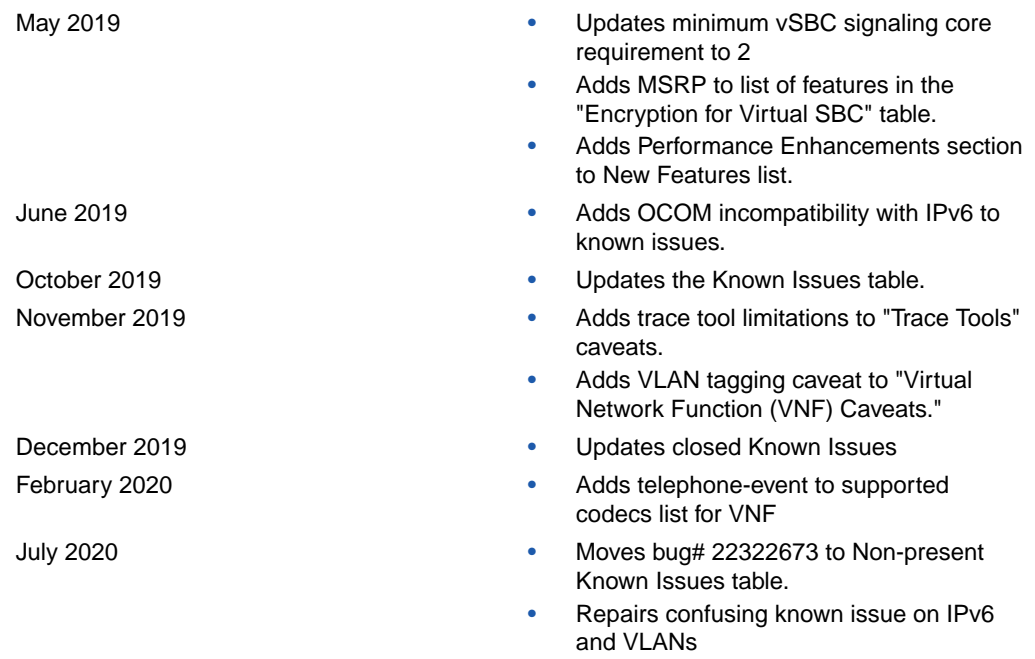

# <span id="page-8-0"></span>1 Introduction to S-Cz8.2.0

The Oracle® Enterprise Session Border Controller *Release Notes* provides the following information about S-Cz8.2.0 release:

- Specifications of supported platforms, virtual machine resources, and hardware requirements
- Overviews of the new features and enhancements
- Summaries of known issues, caveats, limitations, and behavioral changes
- Details about upgrades and patch equivalency
- Notes about documentation changes, behavioral changes, and interface changes

## Platform Support

The S-Cz8.2.0 software supports the following platforms.

### **Acme Packet Platforms**

- Acme Packet 1100
- Acme Packet 3900
- Acme Packet 4600
- Acme Packet 6300
- Acme Packet 6350
- Virtual Platforms

### **Qualified Hypervisors**

Oracle qualified the following components for deploying version S-Cz8.2.0 as a Virtual Network Function.

- XEN 4.4: Specifically using Oracle Virtual Machine (OVM) 3.4.2
- KVM: Using version embedded in Oracle Linux 7 with RHCK3.10 Note the use of the following KVM component versions:
	- QEMU
		- \* 2.9.0-16.el7\_4.13.1 for qemu-img-ev, qemu-kvm-ev
		- \* 3.9.0-14.el7\_5.2 for libvirt-daemon-driver-qemu
	- LIBVIRT
		- \* 3.90-14-el7\_5.2 for all components except -
		- \* 3.2.0-3.el7\_4.1 for libvirt-python
- VMware: Using ESXI 6.5 u1 on VMware vCenter Server
- Hyper-V Windows Server 2012 R2 (Generation 1)

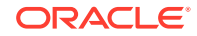

### **Supported Cloud Computing Platforms**

• OpenStack (including support for Heat template versions Newton and Pike)

### **Note:**

For information about deploying Heat, see the README in the TAR file that contains the Heat templates.

### **Public Cloud Support**

• Microsoft Azure: The E-SBC can run in stand-alone mode in Microsoft Azure with version S-Cz8.2.0p3 and later. Customers must contact Oracle support prior to using this platform for important information and approval.

### **Supported Interface Input-Output Modes**

- Para-virtualized
- SR-IOV
- PCI Passthrough

### **Supported Ethernet Controller, Driver, and Input-Output Modes**

The following table lists supported Ethernet Controllers (chipset families) and their supported driver. Reference the host hardware specifications where you run your hypervisor to learn the Ethernet controller in use.

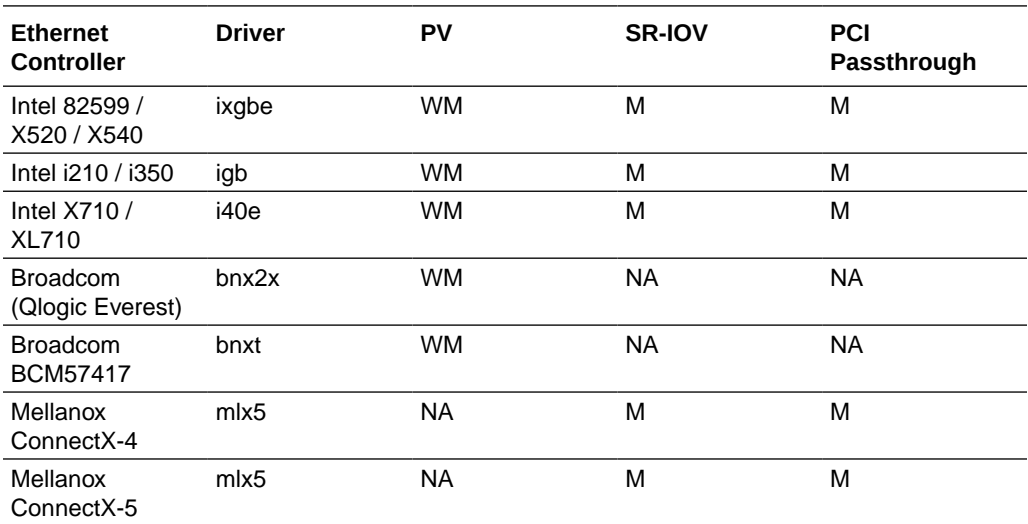

- W wancom interface
- M media interface
- NA not applicable

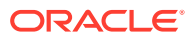

### <span id="page-10-0"></span>**Virtual Machine Platform Resources**

A Virtual Network Function (VNF) requires the CPU core, memory, disk size, and network interfaces specified for operation. Deployment details, such as the use of distributed DoS protection, dictate resource utilization beyond the defaults.

### **Default VNF Resources**

VM resource configuration defaults to the following:

- 4 CPU Cores
- 8 GB RAM
- 20 GB hard disk (pre-formatted)
- 8 interfaces as follows:
	- 1 for management (wancom0 )
	- 2 for HA (wancom1 and 2)
	- 1 spare
	- 4 for media

### **Interface Host Mode**

The E-SBC S-Cz8.2.0 VNF supports interface architectures using Hardware Virtualization Mode - Paravirtualized (HVM-PV):

- ESXi No manual configuration required.
- KVM HVM mode is enabled by default. Specifying PV as the interface type results in HVM plus PV.
- XEN (OVM) You must configure HVM+PV mode.

### **Note:**

When deploying the E-SBC over VMware and using PV interface mode, the number of forwarding cores you may configure is limited to 2, 4, or 8 cores.

### **CPU Core Resources**

The E-SBC S-Cz8.2.0 VNF requires an Intel Core7 processor or higher, or a fully emulated equivalent including 64-bit SSSE3 and SSE4.2 support .

If the hypervisor uses CPU emulation (qemu etc), Oracle recommends that you set the deployment to pass the full set of host CPU features to the VM.

### PCIe Transcoding Card Requirements

For virtual SBC deployments, you can install an Artesyn SharpMedia™ PCIe-8120 media processing accelerator with either 4, 8, or 12 DSPs in the server chassis in a full-height, full-length PCI slot to provide high density media transcoding.

Compatibility between the PCIe-8120 card and the SBC is subject to these constraints:

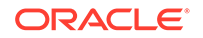

- <span id="page-11-0"></span>• VMWare and KVM are supported
- PCIe-pass-through mode is supported
- Each vSBC can support 2 PCIE 8120 cards and the server can support 4 PCIE 8120 cards.
- Each PCIe-8120 card can be devoted to only one vSBC instance
- Transcoding cores for software-based transcoding may not be configured in conjunction with PCIe media card use

## Image Files and Boot Files

This software version distribution provides multiple products, based on your **setup product** configuration.

### **Note:**

Starting with this release, the naming convention for the Enterprise Session Border Controller image file and boot file changes from "nnECZ<release>.bz" to "nnSCZ<release>.bz." (SCZ replaces ECZ.) The naming convention for the boot file changes from "nnECZ<release>.boot" to "nnSCZ<release>.boot>." In S-CZ8.2.0, the image and boot file names are the same for both Service Provider and Enterprise.

### **For Acme Packet Platforms**

Use the following files for new installations and upgrades on Acme Packet platforms.

- Image file: nnSCZ820.bz
- Bootloader file: nnSCZ820.boot

### **For Virtual Machines**

This S-Cz8.2.0 release includes distributions suited for deployment over hypervisors. Download packages contain virtual machine templates for a range of virtual architectures. Use the following distributions to the Session Border Controller as a virtual machine:

- nnSCZ820-img-vm\_ovm.ova—Open Virtualization Archive (.ova) distribution of the SBC VNF for Oracle (XEN) virtual machines.
- nnSCZ820-img-vm\_kvm.tgz—Compressed image file including SBC VNF for KVM virtual machines.
- nnSCZ820-img-vm\_vmware.ova—Open Virtualization Archive (.ova) distribution of the SBC VNF for ESXi virtual machines.
- nnSCZ820-img-vm\_vhd.tgz—Compressed image file including SBC for Hyper-V virtual machine.
- nnSCZ820 HOT.tar.qz—The Heat Orchestration Templates used with OpenStack.

The Oracle (XEN) Virtual Machine, KVM, and ESXi packages include:

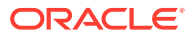

- <span id="page-12-0"></span>• Product software—Bootable image of the product allowing startup and operation as a virtual machine. This disk image is in either the vmdk or qcow2 format.
- usbc.ovf—XML descriptor information containing metadata for the overall package, including identification, and default virtual machine resource requirements. The .ovf file format is specific to the supported hypervisor.
- legal.txt-Licensing information, including the Oracle End-User license agreement (EULA) terms covering the use of this software, and third-party license notifications.

### Setup Product

- **1.** Type **setup product** at the ACLI. If this is the first time running the command on this hardware, the product will show as Uninitialized.
- **2.** Type **1 <Enter>** to modify the uninitialized product.
- **3.** Type the number followed by **<Enter>** for the product type you wish to initialize.
- **4.** Type **s <Enter>** to commit your choice as the product type of this platform.
- **5.** Reboot your Oracle® Enterprise Session Border Controller.

ORACLE# setup product

```
--------------------------------------------------------------
WARNING:
Alteration of product alone or in conjunction with entitlement
changes will not be complete until system reboot
Last Modified
 --------------------------------------------------------------
 1 : Product : Uninitialized
Enter 1 to modify, d' to display, 's' to save, 'q' to exit. [s]: 1
   Product
     1 - Session Border Controller
     2 - Session Router - Session Stateful
     3 - Session Router - Transaction Stateful
     4 - Subscriber-Aware Load Balancer
     5 - Enterprise Session Border Controller
     6 - Peering Session Border Controller
  Enter choice : 1
Enter 1 to modify, d' to display, 's' to save, 'q' to exit. [s]: s
save SUCCESS
```
### **Note:**

When configuring an HA pair, you must provision the same product type and features on each system.

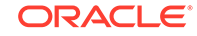

### <span id="page-13-0"></span>setup product

The setup product command is used to assign a product type to this instance of software and hardware combination. By executing this command, you will be faced with a list of valid products, based on platform, that you may provision this system as. Choose the appropriate product and hit the <Enter> key to accept.

### **Syntax**

setup product

**Mode**

Superuser

ORACLE# setup product

--------------------------------------------------------------

WARNING:

Alteration of product alone or in conjunction with entitlement changes will not be complete until system reboot

```
Last Modified
--------------------------------------------------------------
 1 : Product : Uninitialized
Enter 1 to modify, d' to display, 's' to save, 'q' to exit. [s]: 1
   Product
     1 - Session Border Controller
     2 - Session Router - Session Stateful
     3 - Session Router - Transaction Stateful
     4 - Subscriber-Aware Load Balancer
     5 - Enterprise Session Border Controller
     6 - Peering Session Border Controller
  Enter choice : 1
Enter 1 to modify, d' to display, 's' to save, 'q' to exit. [s]: s
save SUCCESS
```
### Boot Loader Requirements

All platforms require the Stage 3 boot loader that accompanies the Oracle® Enterprise Session Border Controller image file, as distributed. Install the boot loader according to the instructions in the *Installation and Platform Preparation Guide*.

## Upgrade Information

The SC-z8.2.0 release supports the following paths for in-service software upgrades and rollbacks on existing Enterprise Session Border Controller installations.

• E-Cz8.1.0 to S-Cz8.2.0

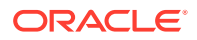

- <span id="page-14-0"></span>• E-Cz8.0.0 to S-Cz8.2.0
- E-Cz7.5.0 to S-Cz8.2.0

For systems running E-Cz7.4.0GA to E-CZz.4.0p3, you must upgrade to E-Cz7.4.0M1 and perform a dual reboot before upgrading to S-Cz.8.2.0. If you previously upgraded to E-Cz7.4.0m1, E-Cz7.5.0, or E-Cz8.0.0 and performed the dual reboot, you do not need to perform the dual reboot when upgrading to S-Cz8.2.0. Refer to the E-Cz7.4.0 Release Notes for information about upgrading to E-Cz7.4.0M1.

When upgrading to this release from a release older than the previous release, read all of the intermediate *Release Notes* for notification of incremental changes.

### Upgrade and Downgrade Caveats

The following items provide key information about upgrading and downgrading with this software version.

### **License Keyed Feature Reactivation**

On the Acme Packet 1100 and Acme Packet 3900 platforms, the software TLS and software SRTP features no longer require license keys. After you upgrade to S-Cz8.2.0, you must run the **setup product** command to re-activate the features that formerly depended on license keys.

#### **Set the New FIPS Boot File Name**

Typically, you change the name of the boot file to the name of the new release by editing the file name in the boot parameters. You cannot edit the boot file name when upgrading from E-CZ7.5.0 to E-CZ8.2.0 on the Acme Packet 1100, Acme Packet 3900, and VNF. You must use the **set-boot-file** command to set the new boot file name.

#### **Reset the rsa\_ssh.key**

After you upgrade from 7.x to S-Cz8.2.0, you must manually reset the rsa\_ssh.key when the host OpenSSH client version is 7.6 or newer. Applies to all platforms.

- **1.** Delete the old ssh\_rsa.key in the /code/ssh directory in the shell environment.
- **2.** Reboot the E-SBC, using reboot from the ACLI prompt.

#### **Reset Local Passwords for Downgrades**

Oracle delivers increased encryption strength for internal password hash storage for the S-Cz8.2.0 release. This affects downgrades to the E/SC-z7.x and E/SC-z8.0.0 releases because the enhanced password hash algorithm is not compatible with those earlier SBC software versions. The change does not affect downgrades to E/ SCz8.1.0. If you change any local account passwords after upgrading to S-Cz8.2.0, local authentication does not work and the system locks. Unlocking the system requires a factory reset. Oracle recommends that you do not change any local account passwords after upgrading to S-Cz8.2.0 from a prior release, until you are sure that you will not need to downgrade. If you do not change any local account passwords after upgrading to S-Cz8.2.0, downgrading is not affected.

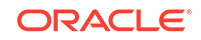

### **Caution:**

If you change the local passwords after you upgrade to S-Cz8.2.0, and then later want to downgrade to a previous release, reset the local user passwords with the following procedure before you downgrade because the system locks you out until all passwords are cleared. If you get locked out, you must contact Oracle support to clear the passwords.

Perform the following procedure on the standby SBC first, and then force a switchover. Repeat steps 1-10 on the newly active SBC. During the procedure, the SBC powers down and you must be present to manually power up the SBC.

### **Caution:**

Be aware that the following procedure erases all of your local user passwords, as well as the log files and CDRs located in the /opt directory of the SBC.

**1.** Log on to the console of the standby SBC in Superuser mode, type halt sysprep on the command line, and press ENTER. The system displays the following warning:

```
*********************************************
WARNING: All system-specific data will be permanently 
erased and unrecoverable.
```
Are you sure [y/n]

- **2.** Type y, and press ENTER.
- **3.** Type your Admin password, and press ENTER. The system erases your local passwords, log files, and CDRs and powers down.
- **4.** Power up the standby SBC.
- **5.** During boot up, press the space bar when prompted to stop auto-boot so that you can enter the new boot file name. The system displays the boot parameters.
- **6.** For the Boot File parameter, type the boot file name for the software version to which you want to downgrade next to the existing version. For example,nnECZ800.bz.
- **7.** At the system prompt, type @, and press ENTER. The standby reboots.
- **8.** After the standby reboots, do the following:
	- **a.** Type acme, and press ENTER.
	- **b.** Type packet, and press ENTER.
- **9.** Type and confirm the password that you want for the User account.
- **10.** Type and confirm the password that you want for the Superuser account.

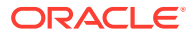

- <span id="page-16-0"></span>**11.** Perform a **notify berpd force** on the standby to force a switchover.
- **12.** Repeat steps 1-10 on the newly active SBC.

### **Time Division Multiplexing**

Do not set the **replace-uri** action when routing to a TDM interface.

#### **vSBC License Keys**

See "Encryption for Virtual SBC" under "Self-Provisioned Entitlements" for important information about licensing changes for virtual SBCs.

### **Maintain DSA-Based HDR and CDR Push Behavior**

To maintain your existing DSA key-based CDR and HDR push behavior after upgrading from 7.x to S-Cz8.2.0, perform the following procedure:

- **1.** Navigate to the **security**, **ssh-config**, **hostkey-algorithms** configuration element and manually enter the DSA keys you want to use.
- **2.** Save and activate your configuration.
- **3.** Execute the **reboot** command from the ACLI prompt.

### Upgrade Checklist

Before upgrading the Oracle® Enterprise Session Border Controller software:

- **1.** Obtain the name and location of the target software image file from either Oracle Software Delivery Cloud, https://edelivery.oracle.com/, or My Oracle Support, https://support.oracle.com, as applicable.
- **2.** Provision platforms with the Oracle® Enterprise Session Border Controller image file in the boot parameters.
- **3.** Run the **check-upgrade-readiness** command and examine its output for any recommendations or requirements prior to upgrade.
- **4.** Verify the integrity of your configuration using the ACLI **verify-config** command.
- **5.** Back up a well-working configuration. Name the file descriptively so you can fall back to this configuration easily.
- **6.** Refer to the Oracle® Enterprise Session Border Controller Release Notes for any caveats involving software upgrades.

## Self-Provisioned Entitlements

You enable the features that you purchased from Oracle by way of self-provisioning. Using the **setup entitlements** command, you provision the feature by either entering "enabled" or by setting the number of sessions allowed.

### **Self-Provisioned Features**

The following table lists the features that you can self-provision, and the corresponding type of enablement required.

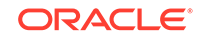

<span id="page-17-0"></span>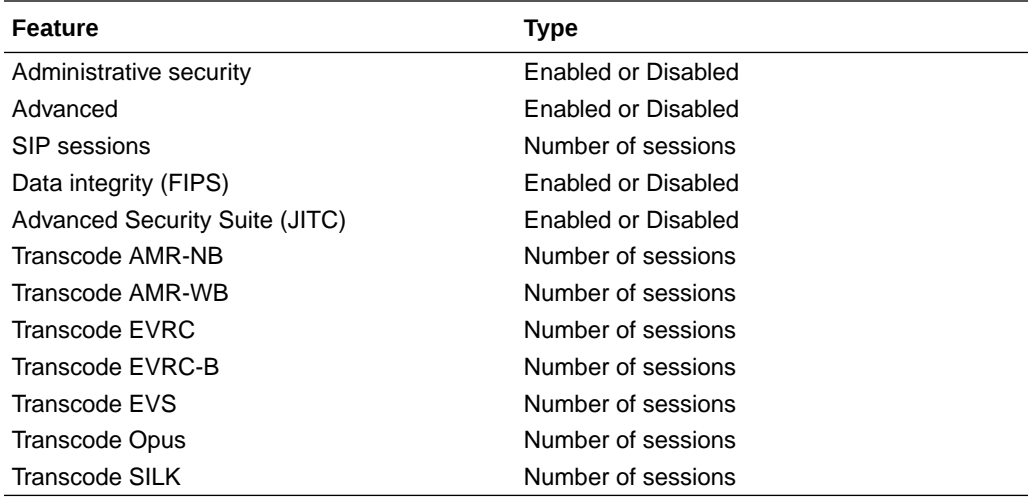

Use the **show entitlements** command to see a list of provisioned features and their session capacities.

Use the **show features** command to see a list of all enabled features and the total session capacity.

### Encryption for Virtual SBC

Starting with the S-Cz8.2.0 release, you must enable encryption for virtualized deployments with a license key. The following table lists which licenses are required for various encryption use cases.

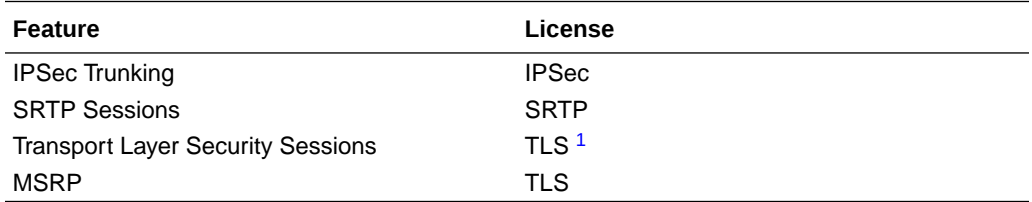

1 The TLS license is only required for media and signaling. TLS for secure access, such as SSH, HTTPS, and SFTP is available without installing the TLS license key.

To enable the preceding features, you install a license key at the **system, license** configuration element. Request license keys at the License Codes website at [http://](http://www.oracle.com/us/support/licensecodes/acme-packet/index.html) [www.oracle.com/us/support/licensecodes/acme-packet/index.html](http://www.oracle.com/us/support/licensecodes/acme-packet/index.html).

After you install the license keys, you must reboot the system to see them.

### **Upgrading To 8.2 From Previous Releases**

When upgrading from a previous release to S-Cz8.2.0, your encryption entitlements carry forward and you do not need to install a new license key.

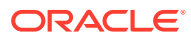

# <span id="page-18-0"></span>System Capacities

System capacities vary across the range of platforms that support the Oracle® Enterprise Session Border Controller. To query the current system capacities for the platform you are using, execute the **show platform limits** command.

# Transcoding Support

Based on the transcoding resources available, which vary by platform, different codecs may be transcoded from- and to-.

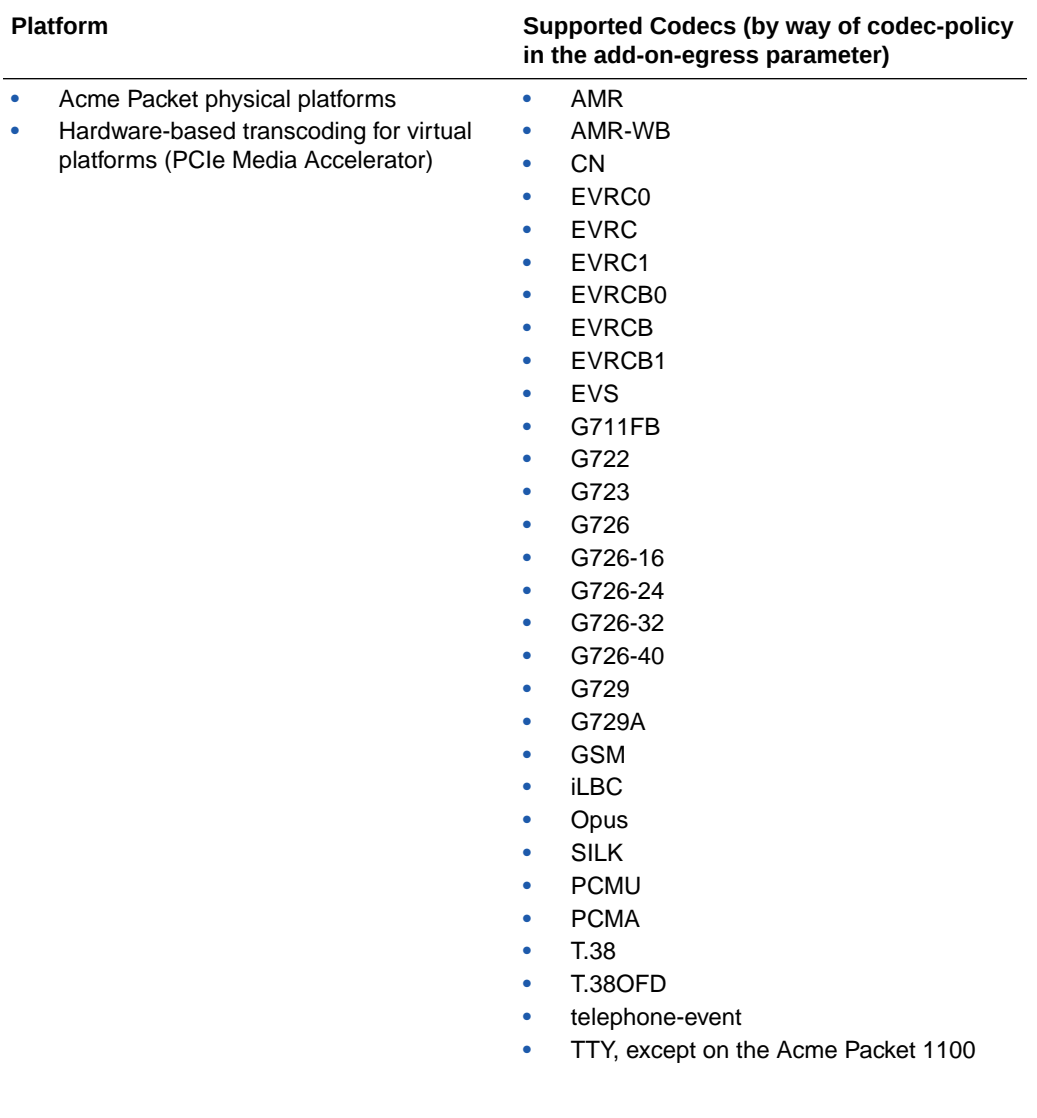

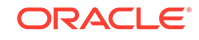

<span id="page-19-0"></span>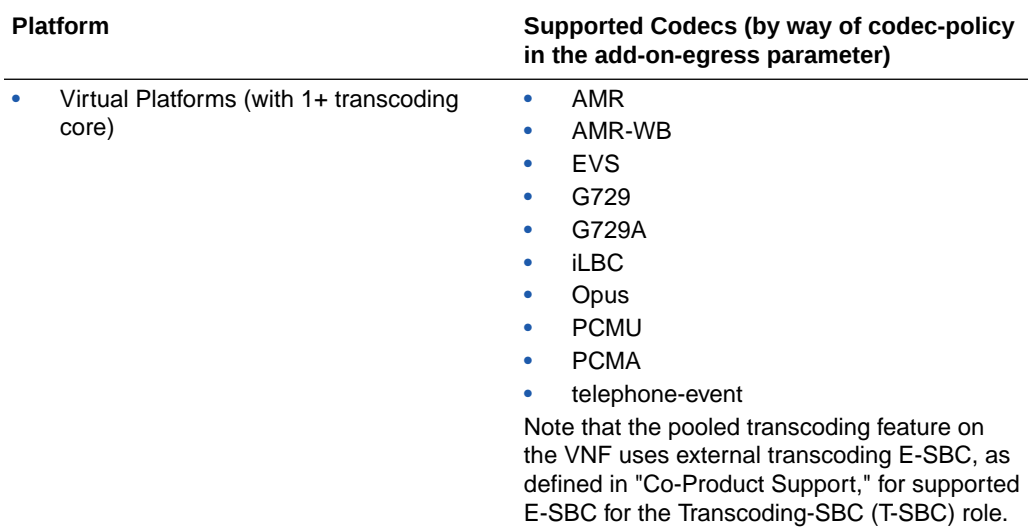

# Coproduct Support

The following products and features run in concert with the Oracle® Enterprise Session Border Controller (E-SBC).

### **Pooled Transcoding**

The E-SBC supports pooled transcoding to conserve resources. Pooled transcoding requires an Access-Session Border Controller (A-SBC) that uses transcoding resources provided by at least one Transcoding-Session Border Controller (T-SBC). When the A-SBC uses the E-Cz8.2.0 software, you can use the following hardware as a T-SBC in a pooled transcoding scenario:

- Acme Packet 4500 (E-Cz7.5.0, only)
- Acme Packet 4600 (E-Cz7.5.0, E-Cz8.0.0, E-Cz8.1.0, and E-Cz8.2.0)
- Acme Packet 6300 ( E-Cz7.5.0, E-Cz8.0.0, E-Cz8.1.0, and E-Cz8.2.0)

### **Oracle Communications Session Router**

The E-SBC supports the Oracle Communications Session Router.

### **Oracle Communications Session Delivery Manager**

Oracle Communications Session Deliver Manager (OCSDM) versions 8.1.1 and later support this GA release of the Enterprise SBC. You must do the following:

- **1.** Setup the Enterprise SBC system using the **setup product** command.
- **2.** Install the Service Provider Edge and Core plug-in v 2.0 in OCSDM.
- **3.** Add the Enterprise SBC, running S-Cz8.2.0, as a device in the Device Manager.

## TLS Cipher Updates

Note the following changes to the DEFAULT cipher list.

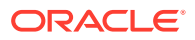

Oracle recommends the following ciphers, and includes them in the DEFAULT cipher list:

- TLS\_ECDHE\_ECDSA\_WITH\_AES\_256\_GCM\_SHA384
- TLS\_ECDHE\_ECDSA\_WITH\_AES\_128\_GCM\_SHA256
- TLS\_DHE\_RSA\_WITH\_AES\_256\_GCM\_SHA384
- TLS\_DHE\_RSA\_WITH\_AES\_128\_GCM\_SHA256
- TLS\_DHE\_RSA\_WITH\_AES\_128\_CBC\_SHA256
- TLS\_DHE\_RSA\_WITH\_AES\_256\_CBC\_SHA256
- TLS\_RSA\_WITH\_AES\_256\_CBC\_SHA256

Oracle supports the following ciphers, but does not include them in the DEFAULT cipher list:

- TLS\_RSA\_WITH\_AES\_256\_GCM\_SHA384
- TLS\_RSA\_WITH\_AES\_128\_GCM\_SHA256
- TLS\_RSA\_WITH\_AES\_128\_CBC\_SHA
- TLS RSA WITH AES 128 CBC SHA256
- TLS\_RSA\_WITH\_3DES\_EDE\_CBC\_SHA

Oracle supports the following ciphers for debugging purposes only:

- TLS\_RSA\_WITH\_NULL\_SHA256 (debug only)
- TLS\_RSA\_WITH\_NULL\_SHA (debug only)
- TLS\_RSA\_WITH\_NULL\_MD5 (debug only)

Oracle supports the following ciphers, but considers them not secure. They are not included in the DEFAULT cipher-list, but they are included when you set the **cipherlist** attribute to **ALL**. Note that they trigger **verify-config** error messages.

- TLS\_DHE\_RSA\_WITH\_AES\_256\_CBC\_SHA
- TLS\_RSA\_WITH\_AES\_256\_CBC\_SHA
- TLS\_DHE\_RSA\_WITH\_AES\_128\_CBC\_SHA
- TLS\_DHE\_RSA\_WITH\_3DES\_EDE\_CBC\_SHA

To configure TLS ciphers, use the **cipher-list** attribute in the **tls-profile** configuration element.

### **WARNING:**

When you set **tls-version** to either **tlsv1** or **tlsv11** and you want to use ciphers that Oracle considers not secure, you must manually add them to the **cipher-list** attribute.

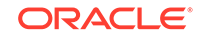

### **Note:**

The default is TLSv1.2. Oracle supports TLS1.0 and TLS1.1 for backward compatibility, only, and they may be deprecated in the future.

# <span id="page-21-0"></span>Deprecated Features

Oracle recommends that you review the following information about deprecated features and functions before using the S-Cz8.2.0 release.

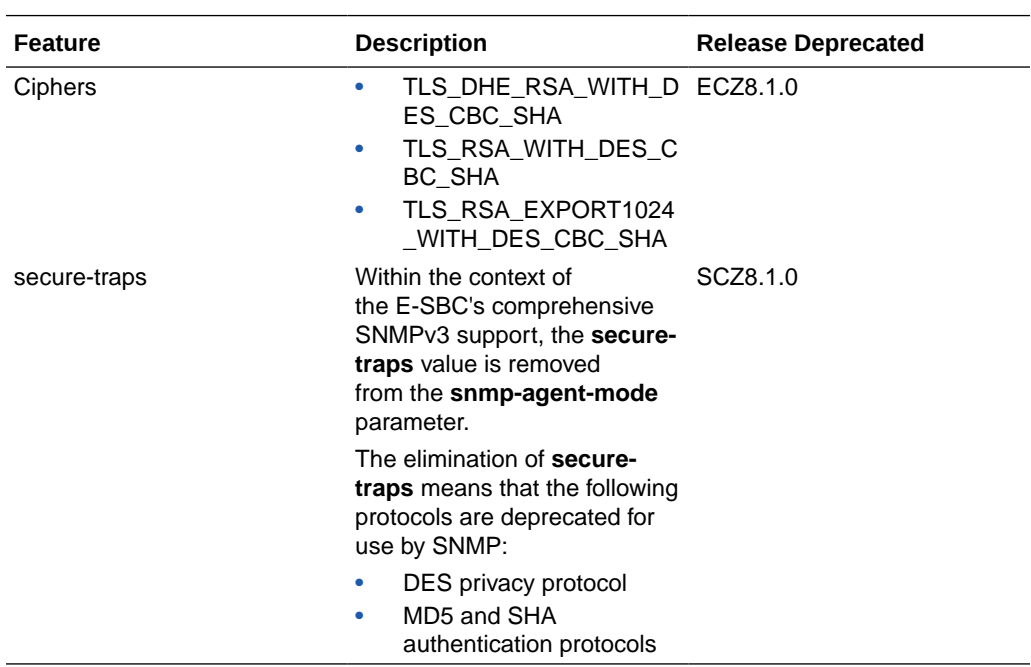

### **New Deprecations**

### **Previous Deprecations**

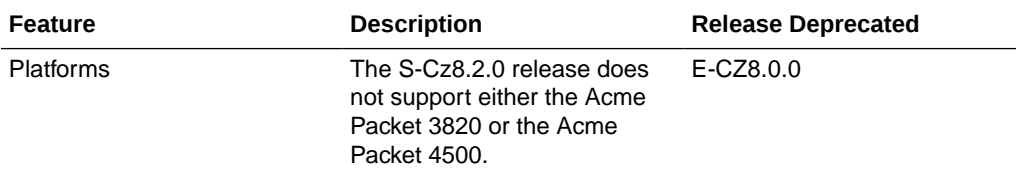

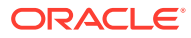

<span id="page-22-0"></span>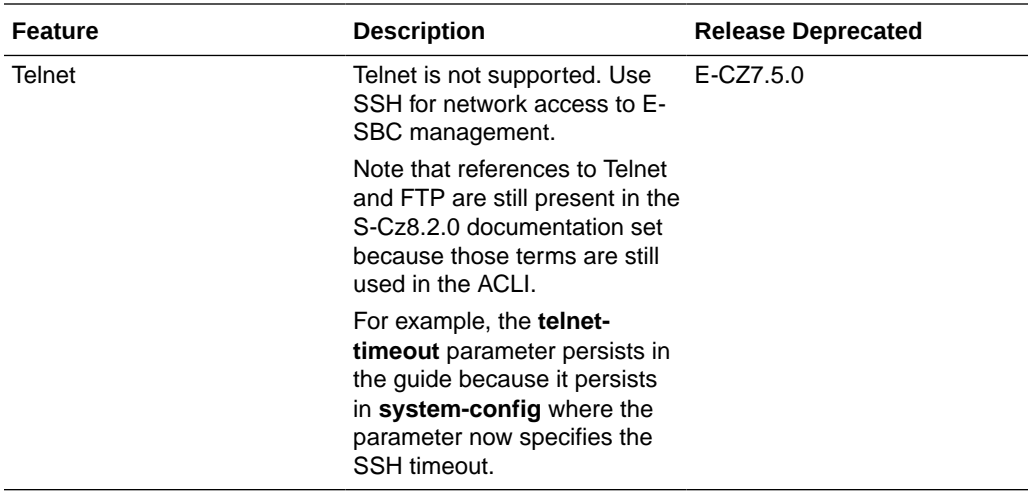

## Documentation Changes

The following information lists and describes the changes made to the Oracle® Enterprise Session Border Controller (E-SBC) documentation set for S-Cz8.2.0.

### **ACLI Reference Guide**

The *ACLI Reference Guide* now includes commands for both Service Provider and Enterprise software.

#### **Documentation Set**

The following guides were formerly listed as Related Documentation because they were oriented to Service Provider customers, but might occasionally interest the Enterprise customer. Due to changes in the way Oracle builds the session border controller software, the content in these guides is no longer predominately useful to Service Provider customers. Much of the content now applies to Enterprise, as well, making them useful additions to the Enterprise documentation set.

- ACLI Reference Guide
- Installation and Platform Preparation Guide
- SBC Family Security Guide

### **DTMF IWF Documentation**

The RFC 2833 Dual Tone Multi Frequency (DTMF) Inter-working Function (IWF) information moves from the "IWF Services" chapter in the *ACLI Configuration Guide* to the "DTMF Transfer and Support" chapter.

### **Transcoding Chapter**

In the *ACLI Configuration Guide*, the "Transcoding" chapter is reorganized and edited for clarity.

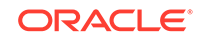

### <span id="page-23-0"></span>**Trunk Group Documentation**

The "Trunk Group URIs" information is removed from the "IWF Services" chapter in the *ACLI Configuration Guide*. This information, previously duplicated, is retained in the "SIP Signaling" chapter.

## Patches Included in This Release

The following information assures you that when upgrading, the S-Cz8.2.0 release includes defect fixes from neighboring patch releases.

### **Baseline**

Cz8.1.0m1p5 is the patch baseline, which is the most recent build from which Oracle created S-Cz8.2.0.

### **Neighboring Patches Also Included**

- E-Cz7.5.0p5
- E-Cz8.0.0p2

## Behavioral Changes

The following information documents the behavioral changes to the Oracle® Enterprise Session Border Controller (E-SBC) in this software release.

### **Minimum Signaling Core Requirement**

The minimum number of signaling cores for a vSBC is changed to 2. The exceptions to this requirement are deployments on the Acme Packet 1100 and small footprint deployments.

### **TLS1.0**

TLS1.0 is no longer advertised by default during session negotiation when the **tls-version** parameter is set to **compatibility**. To advertise TLS1.0 during session negotiation, navigate to the **security-config** element and set the **options** parameter to **+sslmin=tls1.0**. Note that the current default is TLSv1.2.

ORACLE(security-config)# options +sslmin=tls1.0

### **Licensing IPSec / TLS / SRTP / IMS-AKA on vSBC**

For new configurations on virtual platforms, you must enter a license key that enables certain encryption-oriented features before setting entitlements. See: [Encryption for](#page-17-0) [Virtual SBC](#page-17-0) for more information.

### **VNF Licensing**

The S-Cz8.2.0 release reverts to the pre-S-Cz8.1.0 behavior where VNF once again requires a license key. (The S-Cz8.1.0 release did not require a license key for VNF.)

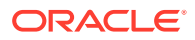

### <span id="page-24-0"></span>**Image File Name Change**

Starting with this release, the naming convention for the Enterprise Session Border Controller image and boot files changes. See Image Files and Boot Files for the new file names.

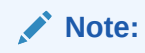

This change also affects Session Delivery Manager support. See the Coproduct Support topic for details.

### **HMR Regex Matching Changes**

The PCRE (Perl Compatible Regular Expression) engine was updated in 8.1 and consequently the match-value value of  $\setminus$ , is no longer valid. In previous releases, the PCRE engine used  $\setminus$ , to match any character, including a NUL character. The newer PCRE engine does not support  $\setminus$ .

Separate from the PCRE, the SBC supports the non-standard  $\setminus$ , + to match one or more characters, including NUL characters. If your HMR rule for 8.0 or earlier depends on  $\backslash$ , (for example,  $\backslash$ , \*), use either the standard .\* to match any character zero or more times, excluding NUL characters, or use  $\setminus$ , + to match any character, including NUL characters, one or more times.

## Supported SPL Engines

The S-Cz8.2.0 release supports the following SPL engine versions: C2.0.0, C2.0.1, C2.0.2, C2.0.9, C2.1.0, C2.1.1, C2.2.0, C2.2.1, C2.3.2, C3.0.0, C3.0.1, C3.0.2, C3.0.3, C3.0.4, C3.0.6, C3.0.7, C3.1.0, C3.1.1, C3.1.2, C3.1.3, C3.1.4, C3.1.5, C3.1.6, C3.1.7, C3.1.8, C3.1.9, C3.1.10, C3.1.11, C3.1.12.

## FIPS and JITC Compliance

Oracle recommends that you review the following information about compliance with Federal Information Processing Standards (FIPS) and Joint Interoperability Certification and Assessment (JITC) before using the S-Cz8.2.0 release.

- The S-Cz8.2.0 release is FIPS and JITC compliant, but is not certified by the National Institute of Standards and Technology (NIST) and the Defense Information Systems Agency (DISA). To verify certification, go to [https://csrc.nist.gov/Projects/Cryptographic-Module-Validation-](https://csrc.nist.gov/Projects/Cryptographic-Module-Validation-Program/Validated-Modules/Search)[Program/Validated-Modules/Search](https://csrc.nist.gov/Projects/Cryptographic-Module-Validation-Program/Validated-Modules/Search) .
- FIPS and JITC certification does not include Message Session Relay Protocol (MSRP).

### OESBC Features Not Available for the OCSBC

The Oracle® Enterprise Session Border Controller (OESBC) supports certain features that the Oracle® Communications Session Border Controller (OCSBC) does not support.

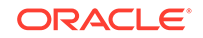

The following list identifies the features that are unique to the OESBC.

- Support for the Acme Packet 1100
- LDAP support (Active Directory based call routing)
- Dual Network Address Translation (NAT)
- Microsoft Lync and Skype for Business certification
- Enterprise SPL plug-ins
	- SIPREC Extension Data SPL
	- Local Media Playback SPL
	- Configuration Import and Export SPL
	- Lync Emergency Call SPL
	- Universal Call Identifier SPL
	- Comfort Noise Generation SPL
	- Emergency Location Identification Number Gateway SPL
	- Avaya Session Manager Redundancy SPL
- Web GUI Capabilities
	- SIP monitoring tool
	- ISBC
	- Dashboard
	- Basic and Expert configuration modes
	- Configuration wizard
- FIPS and JITC certification
- H.323 routing enhancements
- Several Suite B ciphers across the product
- Avaya enhancements
	- Personal Profile Manager (PPM) support
	- Dual registrations

Note the following changes in support. As of S-Cz8.2.0, the OCSBC gains support for:

- Telephony fraud prevention
- PKCS 12 container import and export

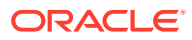

# <span id="page-26-0"></span>2 New Features

The S-Cz8.2.0 release supports the following new features and enhancements.

### **Note:**

System session capacity and performance are subject to variations between various use cases and major software releases.

### **Small Footprint VNF**

Oracle® Enterprise Session Border Controller (E-SBC) customers who want to reduce the size of their SBC deployment footprints or who may not need the maximum number of cores and amount of memory available can deploy the SBC virtually with fewer cores and memory requirements. For smaller scale deployments, the VNF software supports a minimum deployment of 2 virtual cores, 4GB RAM, and 20GB storage. In this way, Oracle provides a flexible solution that you can tailor to your requirements.

### **RTP TTL**

The Oracle® Enterprise Session Border Controller (E-SBC) allows you to set, on a per media-policy basis, the number of hops RTP packets can traverse before they should be dropped.

See "Realms and Nested Realms" in the *ACLI Configuration Guide*.

### **Upgrade Information**

The Oracle® Enterprise Session Border Controller (E-SBC) includes the **checkupgrade-readiness** ACLI command, which presents system information arranged to clearly tell you if you need to perform any tasks before you upgrade.

See "Upgrading Software" in the *Platform Preparation and Installation Guide*.

### **Mellanox® Support**

SCZ8.2.0 supports interface card from Mellanox® for VNF deployments. Refer to "Platform Support" in these Release Notes for details on specific cards, drivers, interface modes, and functional support.

### **Simultaneous DTMF and Audio Payload Mapping**

In addition to enabling audio payload type mapping for AMR and AMR-WB and enabling EVS AMR-WB IO payload type mapping, the **audio-payload-type-mapping** option, within the **media-manager**, configures the Oracle® Enterprise Session Border Controller (E-SBC) to support simultaneous payload type mapping for audio and DTMF RFC-2833 for AMR, AMR -WB, and EVS in AMR wideband IO mode. Payload type mapping requires fully compatible SDP, with the exception of the payload

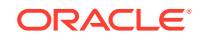

type number. Simultaneous audio and DTMF RFC 2833 payload type mapping also requires that the payload type numbers for audio and DTMF be different.

### **Software-Based Transcoding Support**

SCZ8.2.0 adds support for software transcoding of the following codecs for VNF deployments.

- EVS (Service Provider, only)
- OPUS
- iLBC

Refer to "Transcoding Support" in these Release Notes for complete lists of transcoding codecs, based on Acme Packet and VNF platforms.

#### **REST API**

The Oracle® Enterprise Session Border Controller (E-SBC) includes a REST API that accepts Create, Read, Update, and Delete ( CRUD) operations over HTTPS. For a description of the supported REST API endpoints, see the [REST API documentation.](https://docs.oracle.com/cd/E97662_01/rest/index.html)

#### **OpenStack Heat Template**

The following new parameters are available for configuration in the environmental file.

- diskPartitions—Specify the percentage of disk space that will be allocated for each partition.
- applyBaseConfiguration—Enable or disable the base configuration, which is suitable for minimal Standalone or HA-pair functionality.
- configuration—If applyBaseConfiguration is set to true, specify the input parameters for the base configuration. Sub-parameters include:
	- dosCores—Specify the number of CPU cores dedicated for denial-of-service protection.
	- forwardingCores—Specify the number of CPU cores dedicated for forwarding frames.
	- transcodingCores—Specify the number of CPU cores dedicated for transcoding media.
	- ntpServer1—Specify the IP address of an NTP server to use for time synchronization.
	- ntpServer2—Specify the IP address of an NTP server to use for time synchronization.
	- snmpCommunityName—Specify the name of the SNMPv2 community to use for SNMP management.
	- snmpIpAddress—Specify the IP address to add to the SNMPv2 community for SNMP management.
- wancom0VLAN—(Only available on Pike and newer) Specify the bootparameter VLAN value for the wancom0 interface.
- vnicBinding—Specify the virtual NIC binding type for each media interface.

For a list of all supported parameters, see the *The Platform Preparation and Installation Guide*.

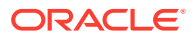

#### **Secure RADIUS Connection**

The E-SBC can connect to a RADIUS server over a secure IPSec/IKEv2 connection over a media interface.

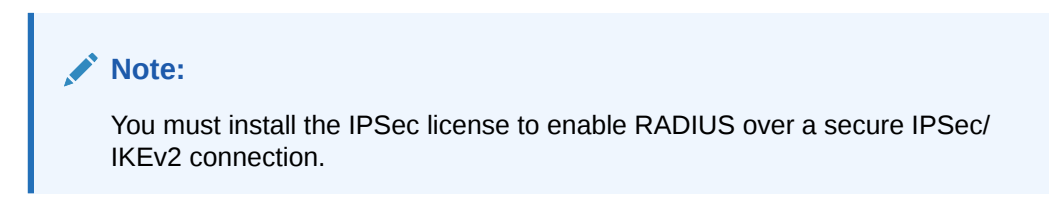

See "Secure RADIUS Connection" in the *Administrative Security Guide*.

### **Product and Entitlement Provisioning from the Heat template**

This release supports provisioning both the product and any of its entitlements when deploying virtual machines from a Heat template.

For more details, see the "Virtual Machine Platforms" chapter in *The Platform Preparation and Installation Guide*. For examples, see the README file located in the Heat Orchestration Template .tar.gz file.

### **Performance Enhancements**

Optimization and performance enhancements have been made to SBC components. These include:

- SIPd, Radd, and MBCD enhancements that increase performance
- Improved SSM card utilization
- File descriptor monitoring

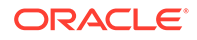

# <span id="page-29-0"></span>3 Interface Changes

The following topics summarize ACLI, SNMP, HDR, Alarms, and RADIUS changes for S-Cz8.2.0. The additions, removals, and changes noted in these topics occured since the previous major release of the Oracle® Enterprise Session Border Controller.

# ACLI Command Changes

The following table summarizes the ACLI command changes that first appear in the Oracle® Enterprise Session Border Controller S-Cz8.2.0 release.

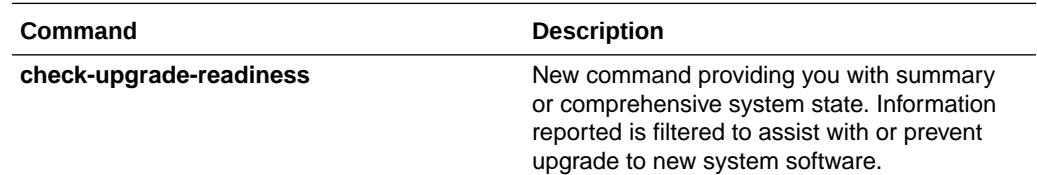

# ACLI Configuration Element Changes

The following tables summarize the ACLI configuration element changes that first appear in the Oracle® Enterprise Session Border Controller (E-SBC) S-Cz8.2.0 release.

### **Media Features**

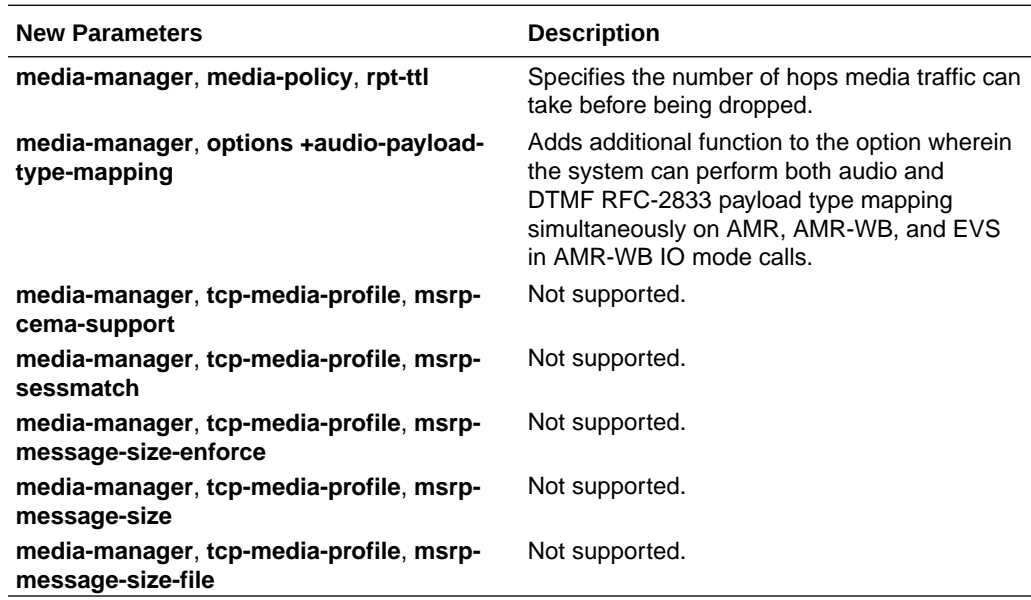

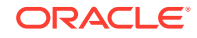

### **System Features**

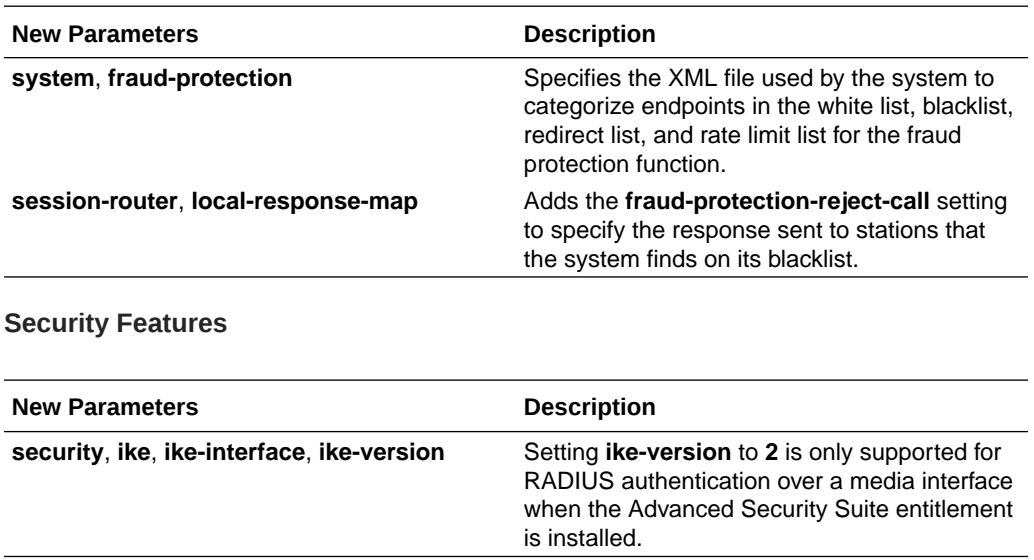

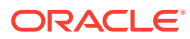

# <span id="page-31-0"></span>4 Caveats and Known Issues

This chapter lists the caveats and known issues for this release. Oracle updates this Release Notes document to distribute issue status changes. Check the latest revisions of this document to stay informed about these issues.

## Known Issues

This table lists the OCSBC known issues in version CZ8.2.0. You can reference known issues by Service Request number and you can identify the issue, any workaround, when the issue was found, and when it was fixed using this table. Issues not carried forward in this table from previous Release Notes are not relevant to this release. You can review delivery information, including defect fixes in this release's Build Notes.

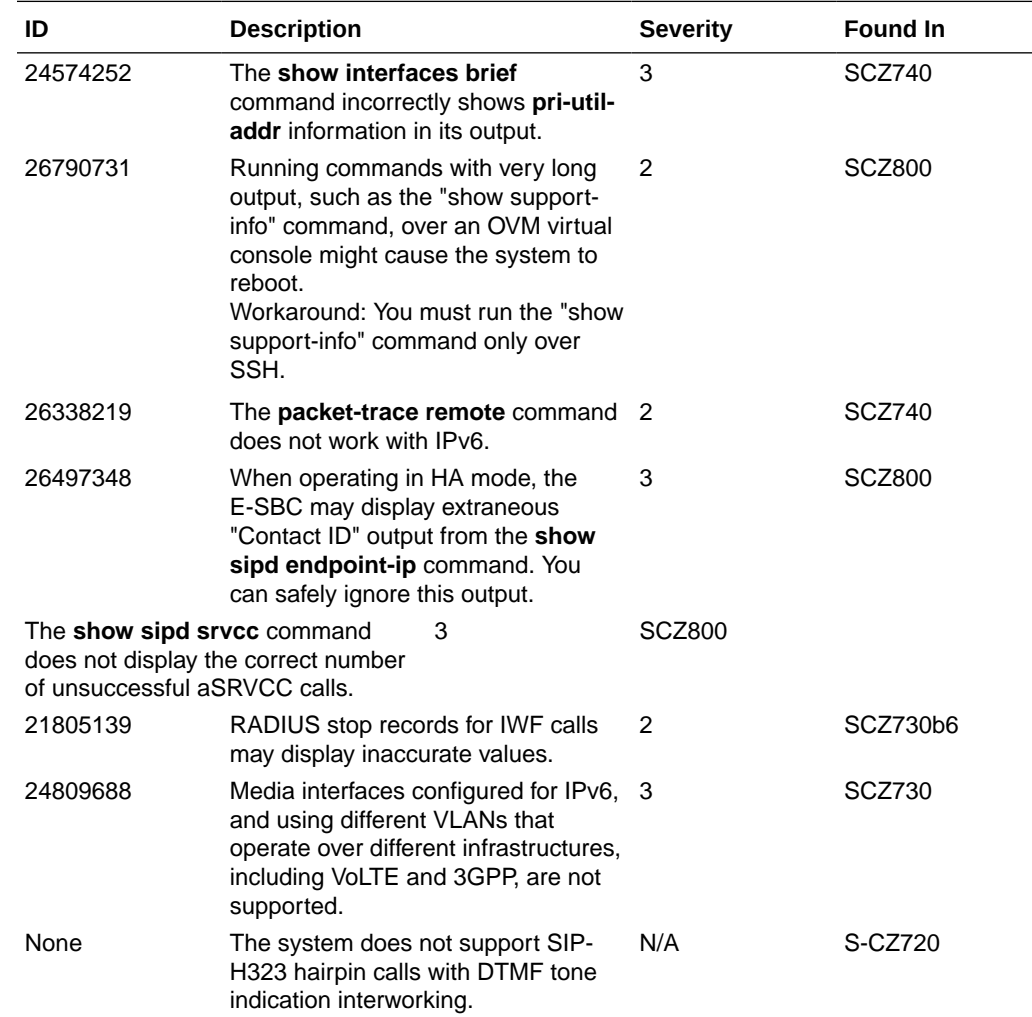

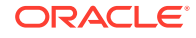

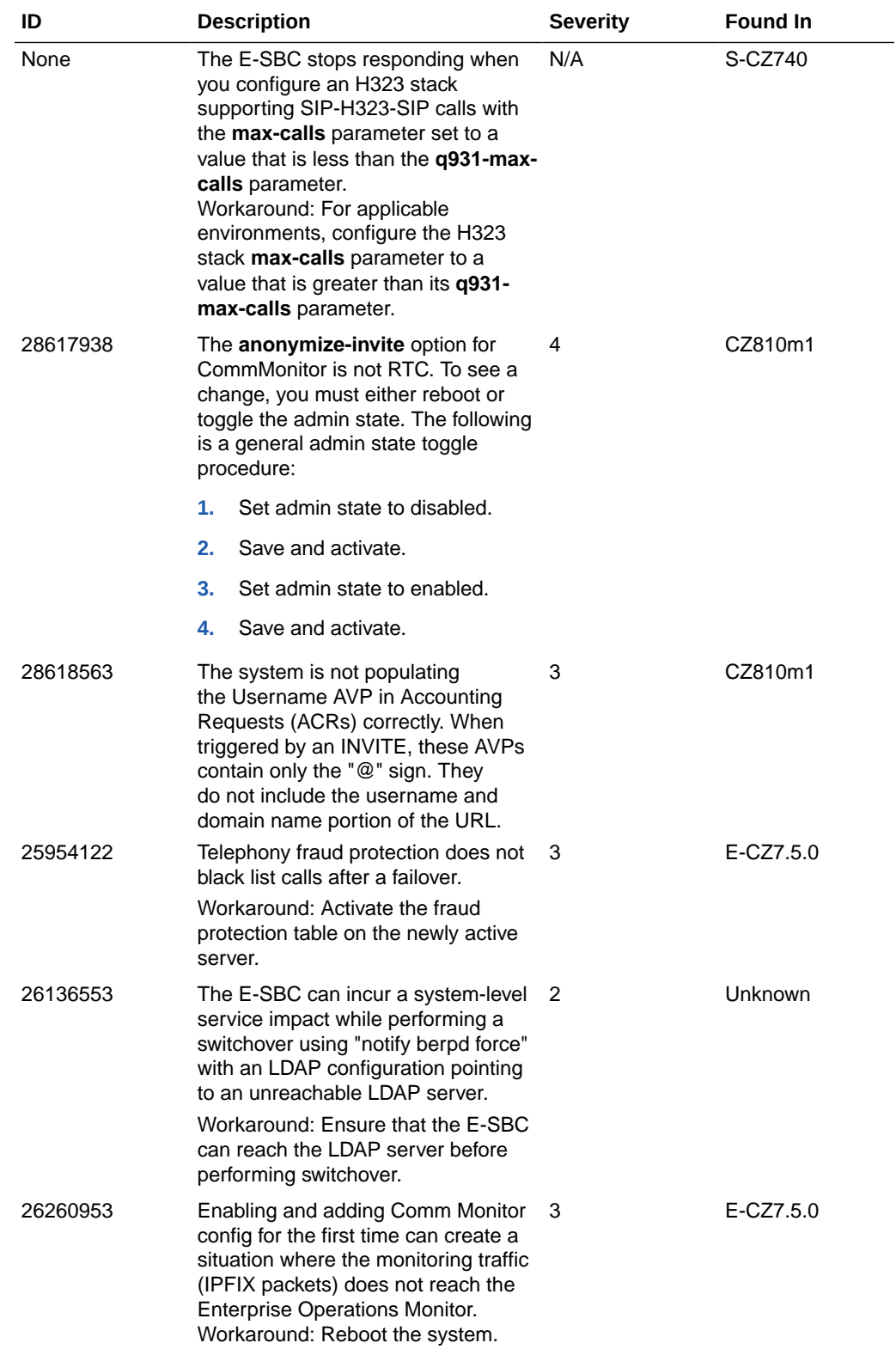

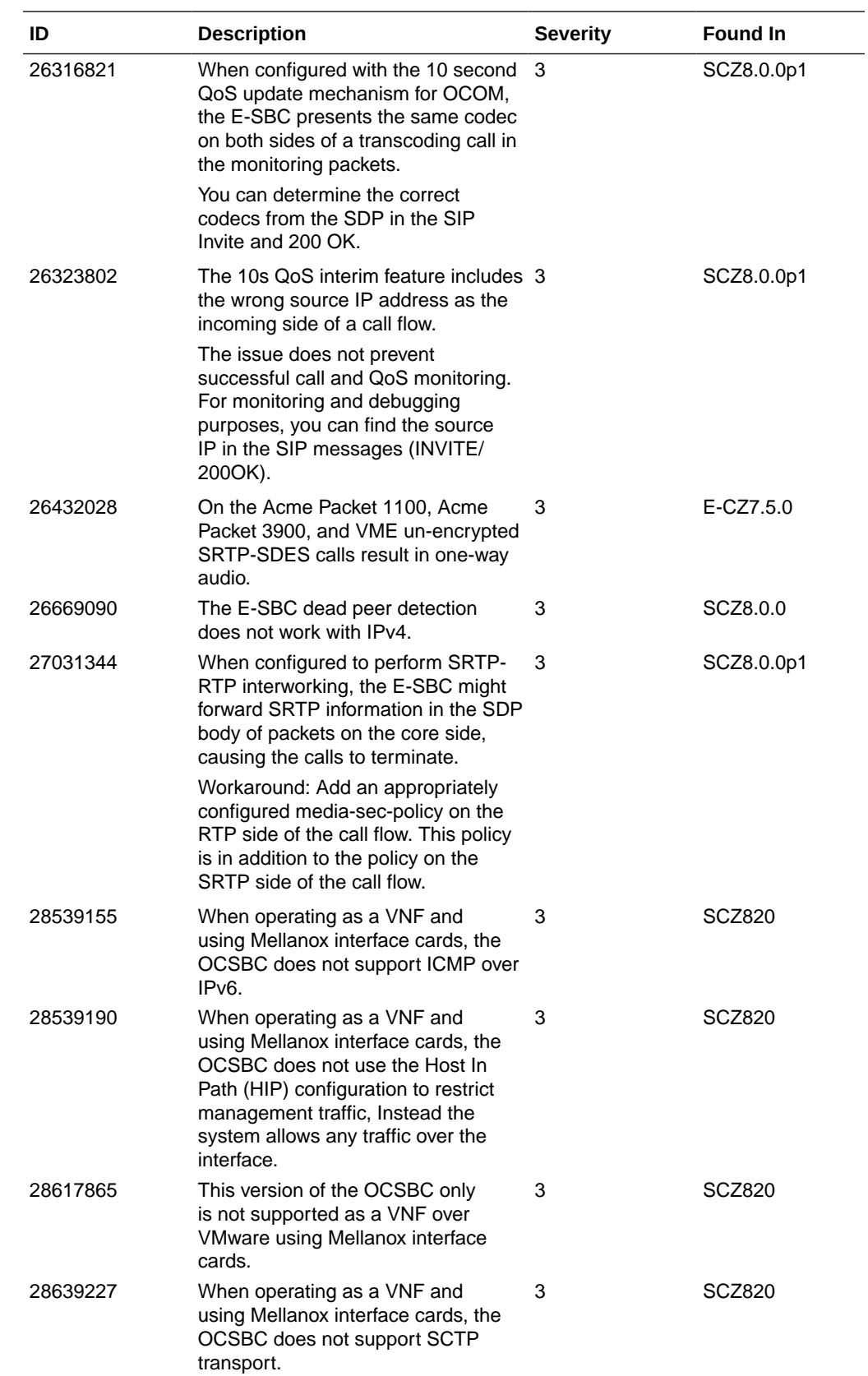

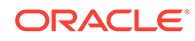

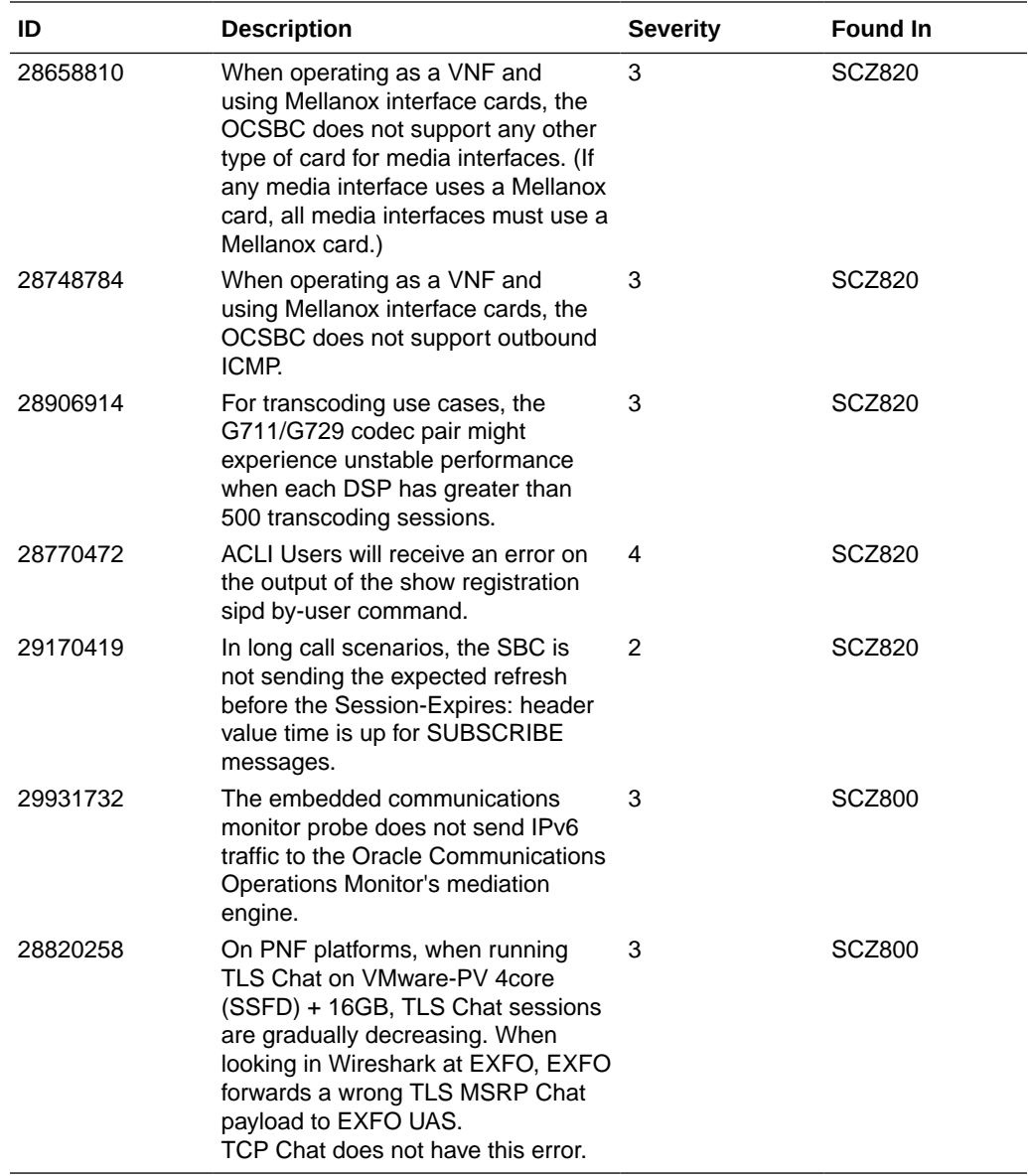

### **Resolved Known Issues**

The following table provides a list of previous Known Issues that are now resolved.

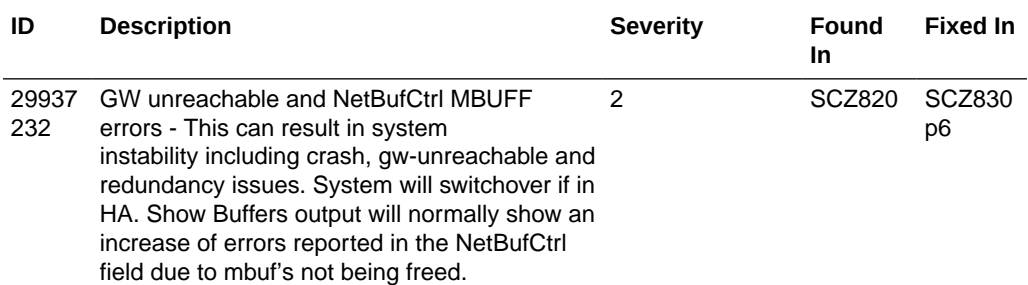

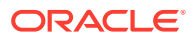

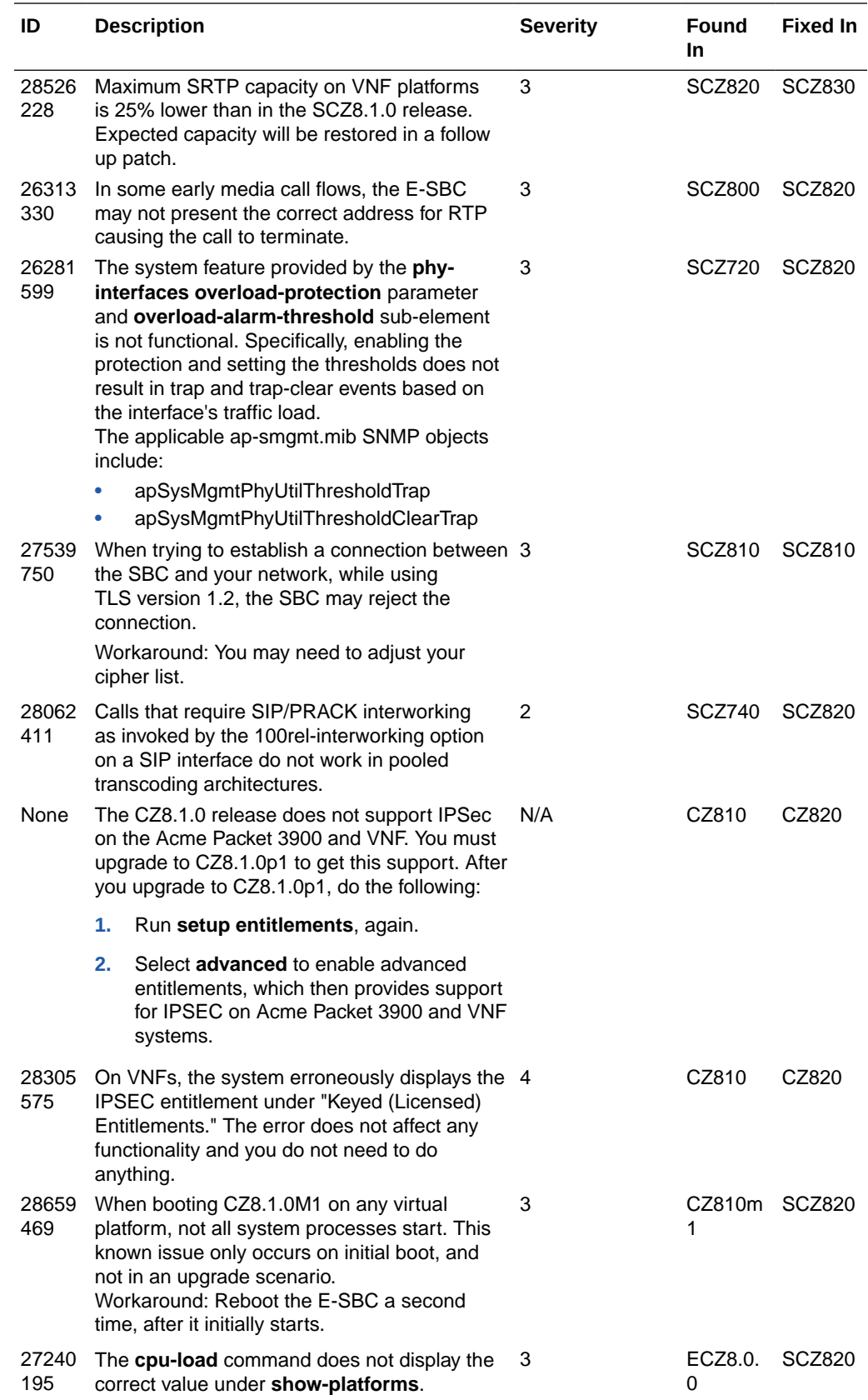

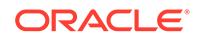

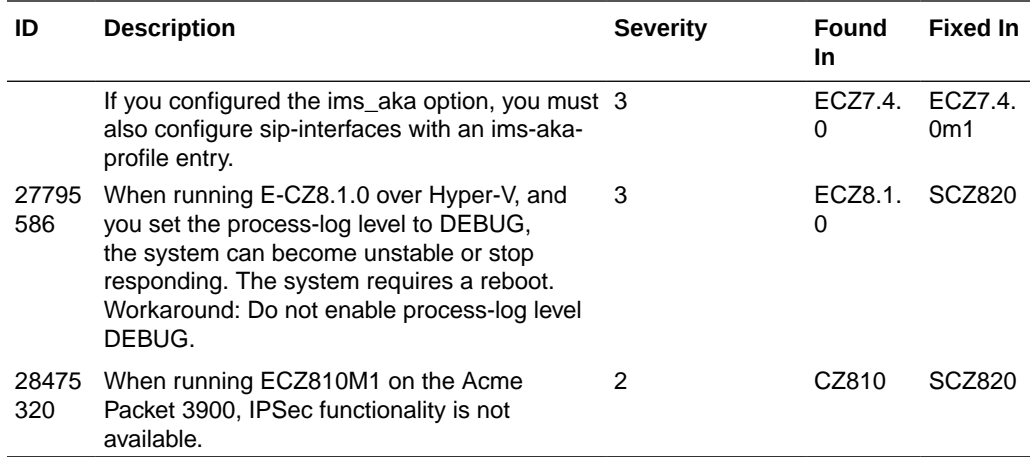

The following Known Issues and Caveats have been found not to be present in this release. They are collected here for tracking purposes.

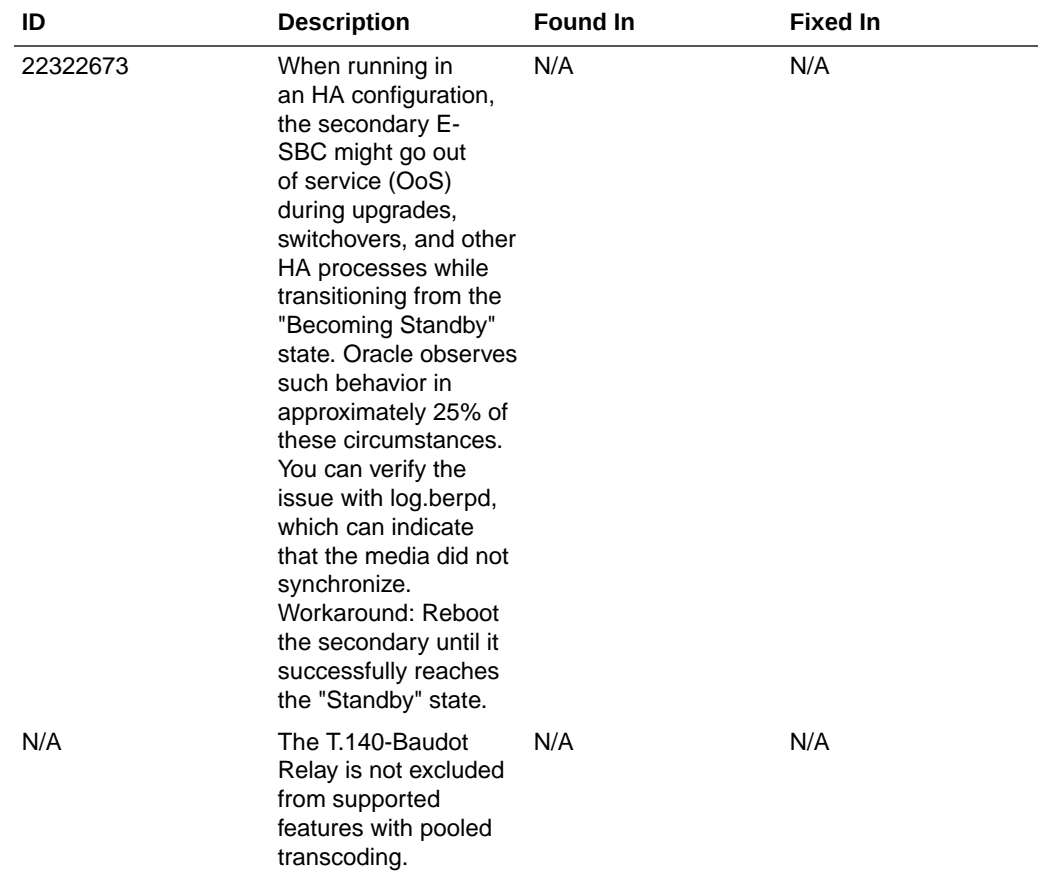

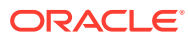

<span id="page-37-0"></span>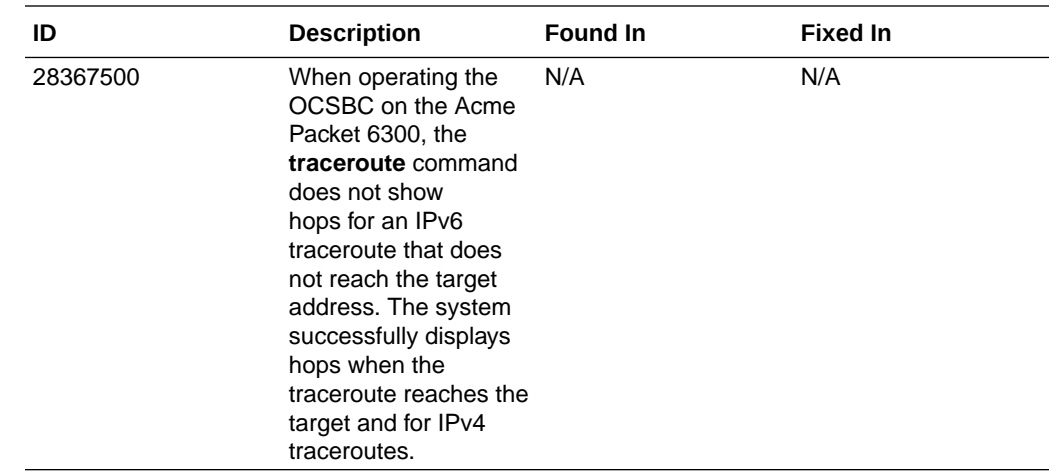

## Caveats and Limitations

The following information lists and describes the caveats and limitations for this release. Oracle updates this Release Notes document to distribute issue status changes. Check the latest revisions of this document to stay informed about these issues.

### **Provisioning Transcode Codec Session Capacities**

When you use **setup entitlements** to set the capacity for a transcode codec, the system may or may not require a reboot.

- When a transcode codec is provisioned with a license key, a capacity change requires a reboot to take effect.
- When a transcode codec is self-provisioned, a capacity change takes effect without a reboot.

### **Virtual Network Function (VNF) Caveats**

The following functional caveats apply to VNF deployments of this release:

- The OVM server 3.4.2 does not support the virtual back-end required for paravirtualized (PV) networking. VIF emulated interfaces are supported, but have lower performance. Consider using SR-IOV or PCI-passthru as an alternative, if higher performance is required.
- Default levels for scalability are set to ensure appropriate throttling based on platform capacity factors such as hypervisor type, number and role of CPU cores, available host memory and I/O bandwidth. In some scenarios, the defaults may not be appropriate and throttling may occur at lower or higher call rates than expected. Please contact Oracle Technical Support for details on how to override the default throttles, if required.
- To support HA failover, MAC anti-spoofing must be disabled for media interfaces on the host hypervisor/vSwitch/SR-IOV\_PF.
- When operating as a VNF deployed in an HA configuration, the OCSBC does not support IPSec.
- MSRP support for VNF requires a minimum of 16GB of RAM.

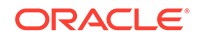

- The system supports only KVM and VMWare for virtual MSRP, and it supports only the 4 core SSFD model.
- CPU load on 2-core systems may be inaccurately reported.
- IXGBE drivers that are a part of default host OS packages do not support VLANs over SR-IOV interfaces.
- Virtual LAN (VLAN) tagging is not supported when deploying the OCESBC over the Hyper-V platform.

### **Virtual Network Function (VNF) Limitations**

Oracle® Enterprise Session Border Controller (E-SBC) functions not available in VNF deployments of this release include:

- **FAX Detection**
- RTCP generation for G.711 or G.729
- RTCP detection
- Remote Packet Trace
- **ARIA Cipher**
- IPSec functionality not available in VNF deployments of this release:
	- IKEv1
	- Authentication header (AH)
	- The AES-XCBC authentication algorithm
	- Dynamic reconfiguration of security-associations
	- Hitless HA failover of IPSec connections.

### **Transcoding - general**

Only SIP signaling is supported with transcoding.

Codec policies can be used only with realms associated with SIP signaling.

Local Media Playback feature is incompatible with any transcoding functionality.

### **T.38 Fax Transcoding**

T.38 Fax transcoding is available for G711 only at 10ms, 20ms, 30ms ptimes.

Pooled Transcoding for Fax is unsupported.

### **Pooled Transcoding**

The following media-related features are not supported in pooled transcoding scenarios:

- Lawful intercept
- 2833 IWF
- Fax scenarios
- RTCP generation for transcoded calls
- OPUS/SILK codecs

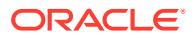

- SRTP and Transcoding on the same call
- Asymmetric DPT in SRVCC call flows
- Media hairpinning
- QoS reporting for transcoded calls
- Multiple SDP answers to a single offer
- PRACK Interworking
- Asymmetric Preconditions

### **DTMF Interworking**

RFC 2833 interworking with H.323 is unsupported.

SIP-KPML to RFC2833 conversion is not supported for transcoded calls.

#### **H.323 Signaling Support**

If you run H.323 and SIP traffic in system, configure each protocol (SIP, H.323) in a separate realm.

#### **Media Hairpinning**

Media hairpining is not supported for hair-pin and spiral call flows involving both H.323 and SIP protocols.

### **Fragmented Ping Support**

The Oracle® Enterprise Session Border Controller does not respond to inbound fragmented ping packets.

### **Physical Interface RTC Support**

After changing any Physical Interface configuration, you must reboot the system reboot.

### **SRTP Caveats**

The ARIA cipher is not supported by virtual machine deployments.

#### **Packet Trace**

- VNF deployments do not support the **packet-trace remote** command.
- The Acme Packet 3900 does not support the **packet-trace remote** command.
- The Acme Packet 1100 does not support the **packet-trace remote** command.
- Output from the **packet-trace local** command on hardware platforms running this software version may display invalid MAC addresses for signaling packets.

### **Trace Tools**

You may only use one of these trace tools at a time:

- **packet-trace** command
- The communications-monitor as an embedded probe with the Enterprise Operations Monitor

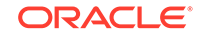

SIP Monitor and Trace

### **RTCP Generation**

Video flows are not supported in realms where RTCP generation is enabled.

### **SCTP**

SCTP Multihoming does not support dynamic and static ACLs configured in a realm.

SCTP must be configured to use different ports than configured TCP ports for a given interface.

### **MSRP Support**

The Acme Packet 3900 does not support the MSRP feature set.

### **Real Time Configuration Issues**

In this version of the E-SBC, the **realm-config** element's **access-control-trust-level** parameter is not real-time configurable.

Workaround: Make changes to this parameter within a maintenance window.

### **High Availability**

High Availability (HA) redundancy is unsuccessful when you create the first SIP interface, or the first time you configure the Session Recording Server on theOracle® Enterprise Session Border Controller (E-SBC). Oracle recommends that you perform the following work around during a maintenance window.

- **1.** Create the SIP interface or Session Recording Server on the primary E-SBC, and save and activate the configuration.
- **2.** Reboot both the Primary and the Secondary.

### **Acme Packet 3900 IPSec Limitations**

The following IPSec functions are not available for the Acme Packet 3900 in this release.

- IKEv1
- Authentication header (AH)
- The AES-XCBC authentication algorithm
- Dynamic reconfiguration of security-associations
- Hitless HA failover of IPSec connections.

### **Dead Peer Detection**

When running on the Acme Packet 6100, the E-SBC's dead peer detection does not work with IPv4.

### **Offer-Less-Invite Call Flow**

Call flows that have "Offer-less-invite using PRACK interworking, Transcoding, and dynamic payload" are not supported in this release.

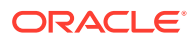

### **Fragmented SIP Message Limitations**

Fragmented SIP messages are intercepted but not forwarded to the X2 server if IKEv1/IPsec tunnels are configured as transport mode.

Workaround: Configure IKEv1/IPsec tunnels as "tunnel mode".

#### **Diameter Server Timeout during Save/Activate**

When saving and activating a configuration, the E-SBC may disconnect from an external policy server. The cause of this disconnect is based on SCTP HEARTBEAT value configured on the Diameter policy server.

Solution: You can work around this issue by setting the policy server's SCTP HEARTBEAT to a value greater than 750ms, which exceeds the amount of time it takes to perform a save/activate on the E-SBC.

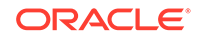